## **Gerätebeschreibung [HG 76300-A](#page-0-0)**

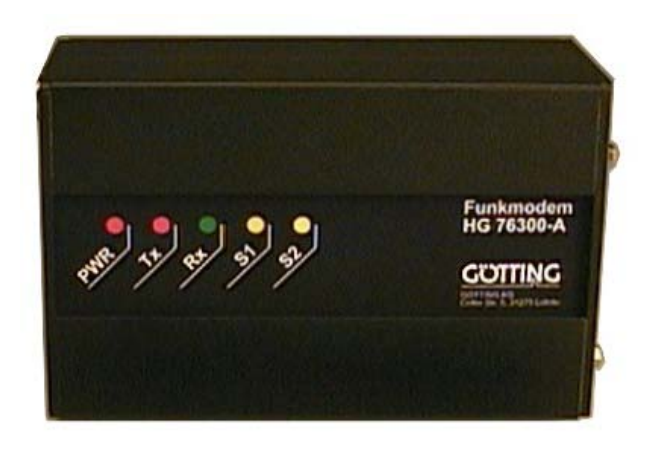

# <span id="page-0-1"></span>**Funkmodem HG 76300-A**

<span id="page-0-3"></span><span id="page-0-2"></span><span id="page-0-0"></span>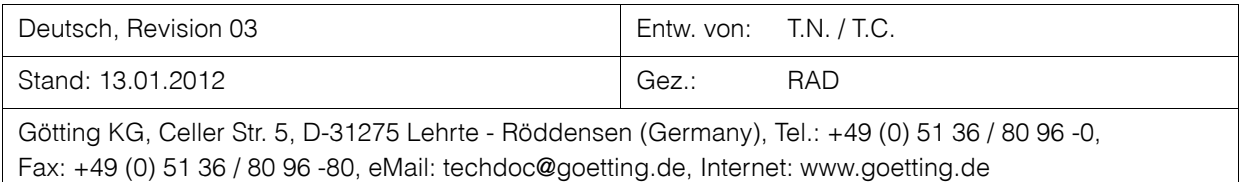

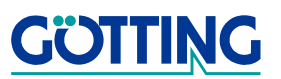

## Inhalt

## **HG 76300-A**

## Inhalt

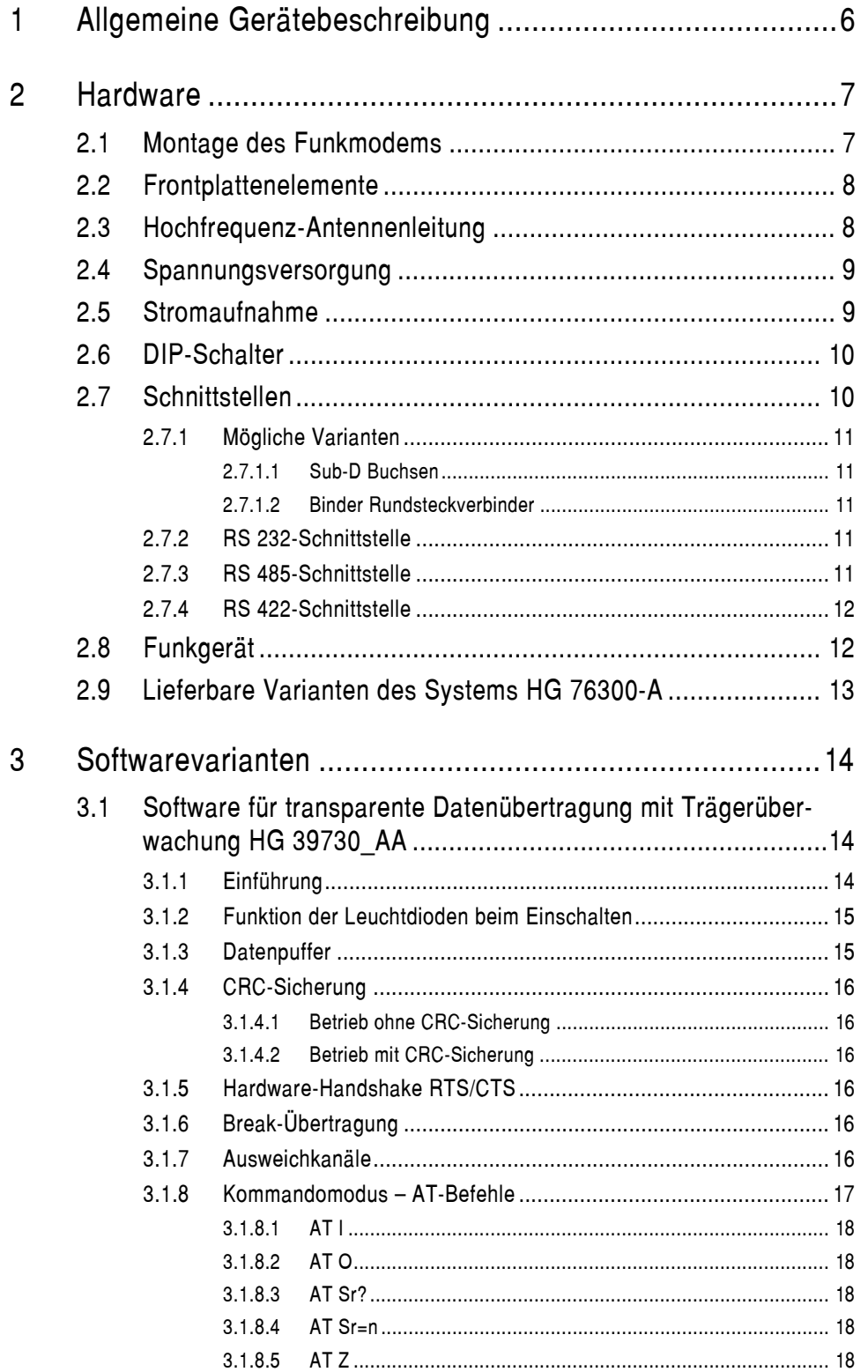

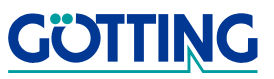

## **Inhalt [HG 76300-A](#page-0-1)**

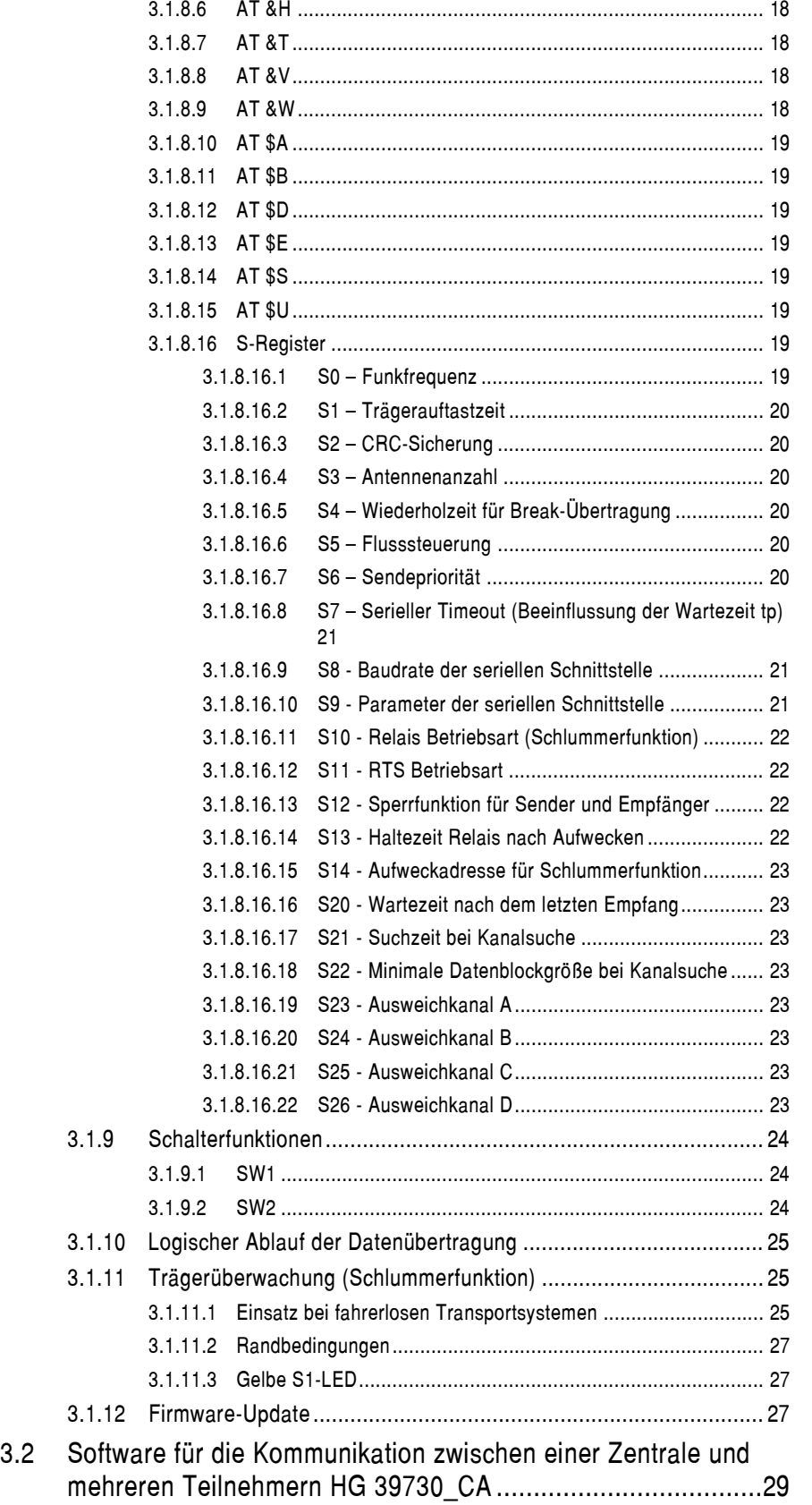

![](_page_2_Picture_3.jpeg)

## **Inhalt [HG 76300-A](#page-0-1)**

![](_page_3_Picture_147.jpeg)

![](_page_3_Picture_3.jpeg)

## **Inhalt [HG 76300-A](#page-0-1)**

![](_page_4_Picture_117.jpeg)

![](_page_4_Picture_3.jpeg)

## <span id="page-5-5"></span>**Allgemeine Gerätebeschreibung and [HG 76300-A](#page-0-1)**

## <span id="page-5-0"></span>**1 Allgemeine Gerätebeschreibung**

<span id="page-5-7"></span><span id="page-5-6"></span><span id="page-5-4"></span><span id="page-5-3"></span><span id="page-5-2"></span>Das Funkmodem HG 76300-A dient zur drahtlosen asynchronen Übertragung von Daten im Simplexbetrieb (Wechselsprechen). Es stellt eine Datenübertragungseinrichtung (DÜE) dar, die mit der Datenendeinrichtung (DEE) über eine definierte Schnittstelle kommuniziert.

Das Modem verfügt wahlweise über mehrere Optionen bezüglich Gehäuse, Schnittstellen, Spannungsversorgungen und Software, sodass eine optimale kundenspezifische Anpassung an die Anwender-Hard- bzw.-Software (DEE) gewährleistet werden kann.

![](_page_5_Figure_5.jpeg)

<span id="page-5-1"></span>**Bild 1** Schematische Darstellung des Systemaufbaus

![](_page_5_Picture_7.jpeg)

## <span id="page-6-3"></span><span id="page-6-0"></span>**2 Hardware**

## <span id="page-6-1"></span>**2.1 Montage des Funkmodems**

Das Funkmodem ist entweder als Flanschgehäuse oder als Gehäuse zur Hutschienenmontage erhältlich. Das Flanschgehäuse wird direkt mit Hilfe von vier Montagebohrungen auf einen geeigneten Untergrund geschraubt. Das Gehäuse zur Hutschienenmontage besitzt auf der Rückseite eine Vorbereitung, um es einfach auf vielerorts vorhandenen Hutschienen anzubringen.

![](_page_6_Figure_5.jpeg)

<span id="page-6-2"></span>**Bild 2** Vergleich: Flanschgehäuse <—> Gehäuse zur Hutschienenmontage (mit Gehäuseabmessungen)

![](_page_6_Picture_7.jpeg)

## <span id="page-7-4"></span><span id="page-7-0"></span>**2.2 Frontplattenelemente**

### <span id="page-7-6"></span>**LEDs:**

<span id="page-7-2"></span>![](_page_7_Picture_162.jpeg)

![](_page_7_Picture_163.jpeg)

![](_page_7_Picture_164.jpeg)

![](_page_7_Picture_165.jpeg)

gelbe LED S1: Schlummerzustand

![](_page_7_Figure_9.jpeg)

gelbe LED S2: Kanalanzeige bei Betriebsart mit Ausweichkanal

## <span id="page-7-5"></span>**Kontakte:**

BNC/TNC-Buchse Antenne:

<span id="page-7-3"></span>Anschluss für Antenne mit einem Fußpunktwiderstand von 50 Ohm

9-pol./25-pol.Sub-D bzw. 3-pol./7-pol. Binder Rundsteckverbinder: Anschluss für Datenleitung (RS 232, RS 422 oder RS 485)

## <span id="page-7-1"></span>**2.3 Hochfrequenz-Antennenleitung**

Um Leitungsverluste möglichst gering zu halten, sollte die Antennenzuleitung möglichst kurz sein. Die Dämpfung sollte bei einer Frequenz von 500 MHz unter einem Dezibel liegen (Kabelherstellerangaben beachten!).

<span id="page-7-7"></span>Passende Kabel und Antennen können über uns bezogen werden.

#### **Standardkabel:**

![](_page_7_Picture_166.jpeg)

![](_page_7_Picture_20.jpeg)

## <span id="page-8-4"></span><span id="page-8-0"></span>**2.4 Spannungsversorgung**

Die Versorgungsspannung wird je nach Ausführung über die 25-pol. Sub-D Buchse oder über den 3-pol. Rundsteckverbinder zugeführt. Das Modem wird generell mit eingebauten potentialgetrennten DC/DC-Wandlern geliefert Es kann bei der Bestellung zwischen den Eingangsspannungsbereichen 9 bis 36 Volt oder 18 bis 72 Volt gewählt werden.

![](_page_8_Picture_167.jpeg)

<span id="page-8-2"></span>**Tabelle 1** Übersicht der Spannungsversorgungsmöglichkeiten

## <span id="page-8-1"></span>**2.5 Stromaufnahme**

![](_page_8_Picture_168.jpeg)

<span id="page-8-3"></span>**Tabelle 2** Stromaufnahme bezogen auf die möglichen Betriebsarten

![](_page_8_Picture_9.jpeg)

## <span id="page-9-2"></span><span id="page-9-0"></span>**2.6 DIP-Schalter**

Über zwei DIP-Schalter auf der Funkmodem-Platine lassen sich — je nach eingesetzter Software-Version — einige Parameter einstellen. Die DIP-Schalter sind nur nach Öffnen des Funkmodem-Gehäuses zugänglich. **Einstellungen dürfen nur von der Götting KG autorisierte Personen vornehmen, da sonst der Garantieanspruch erlischt!**

![](_page_9_Figure_4.jpeg)

<span id="page-9-4"></span><span id="page-9-3"></span>**Bild 4** Lage der DIP-Schalter SW1 und SW2 auf der Funkmodem-Platine

## <span id="page-9-1"></span>**2.7 Schnittstellen**

Je nach Kundenanforderung bestehen bei diesem Gerät drei Möglichkeiten der Datenübertragung von der DÜE (Modem) zur DEE, die sich allerdings gegenseitig ausschließen, sodass bei einer Bestellung Angaben über die entsprechende Schnittstelle gemacht werden müssen. Diese Schnittstellten werden entweder als 9-pol./25-pol. Sub-D Buchsen oder als Binder Rundsteckverbinder aus dem Gehäuse herausgeführt.

![](_page_9_Figure_8.jpeg)

<span id="page-9-5"></span>**Bild 5** Vergleich: Binder Rundsteckverbinder <—> Sub-D Buchsen

![](_page_9_Picture_10.jpeg)

## <span id="page-10-0"></span>**2.7.1 Mögliche Varianten**

#### <span id="page-10-1"></span>**2.7.1.1 Sub-D Buchsen**

Versorgungsspannung immer über die 25pol. Buchse. Folgende Kombinationen der Schnittstellenzuordnung zu den Buchsen sind möglich:

**HINWEIS!** 20 mA Current Loop (TTY) wird nicht mehr angeboten!

![](_page_10_Picture_210.jpeg)

<span id="page-10-5"></span>**Tabelle 3** Schnittstellen-Kombinationsmöglichkeiten Sub-D

#### <span id="page-10-2"></span>**2.7.1.2 Binder Rundsteckverbinder**

RS 232 oder RS 422 (RS 485) über 7-poligen Binder Rundsteckverbinder

### <span id="page-10-3"></span>**2.7.2 RS 232-Schnittstelle**

<span id="page-10-8"></span><span id="page-10-7"></span>Die RS 232 (V.24; im Modem integriert) ist eine genormte Spannungsschnittstelle und arbeitet bitseriell und asynchron mit einem Startbit und einem oder zwei Stoppbits. Eine logische Eins entspricht einer Spannung zwischen -3 V und -15 V, eine logische Null einer Spannung zwischen +3 V und +15 V. Der Bereich zwischen -3 V und +3 V ist undefiniert. Die Übertragungsrate der Schnittstelle beträgt maximal 19200 Baud nach DIN; sie hängt von der verwendeten Software ab. Diese Schnittstelle ist nicht potentialfrei. Nachfolgend werden die Signale der RS 232-Schnittstelle beschrieben:

![](_page_10_Picture_211.jpeg)

<span id="page-10-6"></span>**Tabelle 4** Im Modem implementierte RS 232-Signale

## <span id="page-10-4"></span>**2.7.3 RS 485-Schnittstelle**

<span id="page-10-12"></span><span id="page-10-9"></span>Die RS 485-Schnittstelle (im Modem integriert) ist eine symmetrische Schnittstelle, die deutlich höhere Übertragungsraten und Kabellängen ermöglicht. Eine mit dem Leitungswiderstand abgeschlossene Schnittstellenleitung erlaubt bis zu einer Kabellän-

<span id="page-10-11"></span><span id="page-10-10"></span>![](_page_10_Picture_16.jpeg)

## **Hardware Hardware Hardware [HG 76300-A](#page-0-1)**

ge von 1 km eine Übertragungsgeschwindigkeit von 100.000 Baud. Diese Angaben beziehen sich allerdings nur auf die Datenübertragungsschnittstelle und nicht auf die Hochfrequenzübertragung.

Die RS 485-Schnittstelle besteht nur aus dem symmetrischen Adernpaar, d. h. die gesamte Modemsteuerung muss über ein zu definierendes Softwareprotokoll erfolgen. Es ist eine Busstruktur möglich, sodass mehrere Modems mit einer DEE verbunden werden können. Die Unterscheidung zwischen den Geräten erfolgt dabei über eine auf dem Modem einstellbare Adresse.

An beiden Enden der Busleitung kann jeweils ein Abschlusswiderstand entsprechend des Leitungswellenwiderstandes eingelötet werden (R1 an LP1 und LP2, IC1 ist das Schnittstellen-IC).

## <span id="page-11-0"></span>**2.7.4 RS 422-Schnittstelle**

<span id="page-11-6"></span><span id="page-11-5"></span>Die RS 422 Schnittstelle entspricht von den Pegeln her der RS 485 Schnittstelle. Es sind jedoch im Gegensatz dazu getrennte Adernpaare für Sende- und Empfangsrichtung vorhanden, sodass auch eine Vollduplexverbindung (für die Schnittstelle) realisiert werden kann.

## <span id="page-11-1"></span>**2.8 Funkgerät**

<span id="page-11-3"></span><span id="page-11-2"></span>Die durch den Mikroprozessor und das entsprechend implementierte Programm aufbereiteten Daten werden durch das im Modem integrierte Funkgerät drahtlos über eine größere Entfernung übertragen. Hier stehen bezüglich der Frequenz wieder mehrere Geräte zur Auswahl.

Die Frequenzen sind im ISM-Band von 433,15 MHz bis 434,75 MHz im 25 kHz-Raster verfügbar. Zusätzlich können die Geräte für die sogen. ABIN-Bänder bei 456 MHz und 466 MHz geliefert werden. Es existieren weitere länderspezifische Frequenzbereiche (siehe auch Abschnitt [A "Frequenzbelegungen" auf Seite 47](#page-46-3)).

<span id="page-11-4"></span>Das Funkgerät hat eine Zulassung durch das BZT erhalten. Als Modulationsverfahren kommt GMSK (9.600 Baud) zum Einsatz:

- GMSK (Gaussian Minimum Shift Keying) Spezielle Phasenumtastung
- Bei diesem Modulationsverfahren wird die Phase der Trägerschwingung gemäß dem Datensignal geschaltet und einer speziellen Filterung unterzogen.

![](_page_11_Picture_13.jpeg)

## <span id="page-12-2"></span><span id="page-12-0"></span>**2.9 Lieferbare Varianten des Systems HG 76300-A**

![](_page_12_Picture_138.jpeg)

<span id="page-12-1"></span>**Tabelle 5** Variantenübersicht Komplettsystem HG 76300-A

## **Bei Bestellungen bitte alle Varianten mit angeben!**

Z. B.: HG 76300-A / 24V / 12TE / C64 / 434,475 MHz / RS232 / HG39730\_CA

![](_page_12_Picture_7.jpeg)

## <span id="page-13-0"></span>**3 Softwarevarianten**

Auf Anfrage können kundenspezifische Hard- und Softwarevarianten erstellt werden. Folgende Softwarevarianten stehen bis jetzt zur Verfügung:

![](_page_13_Picture_213.jpeg)

<span id="page-13-3"></span>**Tabelle 6** Softwarevarianten

## <span id="page-13-5"></span><span id="page-13-4"></span><span id="page-13-1"></span>**3.1 Software für transparente Datenübertragung mit Trägerüberwachung HG 39730\_AA**

## <span id="page-13-2"></span>**3.1.1 Einführung**

#### **Schnittstelle** RS 232, RS 422, RS 485

Das Funkmodem HG 76300-A mit der Software HG 39730 AA dient zur transparenten Übertragung von Daten. Die Baudrate sowie die Parameter der seriellen Schnittstelle können mittels zweier DIP-Schalter eingestellt werden (siehe Abschnitt [2.6 auf Seite](#page-9-2)  [10\)](#page-9-2). Die Geschwindigkeit der Funkübertragung beträgt immer 9600 Baud.q

Nach Empfang eines Zeichens über die serielle Schnittstelle, bzw. nach dem Setzen der RTS-Leitung wird der Träger eingeschaltet. Bei hoher Sendepriorität (Register S6, siehe Abschnitt [3.1.8.16.7 auf Seite 20](#page-19-5)) geschieht dies sofort. Ist die Sendepriorität niedrig gewählt, wird mit dem Einschalten des Trägers gewartet bis der Funkkanal frei ist. Hierbei werden die Daten der seriellen Schnittstelle zwischenzeitlich gepuffert. Falls gesendet werden kann, erfolgt solange die Übertragung der Daten, bis der Puffer leer ist und für die Zeit tp keine Daten mehr über die serielle Schnittstelle eingegangen sind.

Bei Auftreten eines Signals im Nutzkanal wird DCD gesetzt.

![](_page_13_Picture_12.jpeg)

![](_page_14_Picture_193.jpeg)

<span id="page-14-2"></span>**Tabelle 7** Dauer der Wartezeit tp bei unterschiedlichen Baudraten

Für sehr zeitkritische Anwendungen lässt sich die Wartezeit tp mittels Register S5 (siehe Abschnitt [3.1.8.16.6 auf Seite 20](#page-19-4)) umgehen. In diesem Fall wird statt des Timeouts eine DLE/ETX-Flusssteuerung verwendet. Nach Übertragung aller Daten und Rücksetzen der RTS-Leitung wird der Sender ausgeschaltet und auf Empfang gewechselt.

## <span id="page-14-0"></span>**3.1.2 Funktion der Leuchtdioden beim Einschalten**

Die Leuchtdioden Rx-LED und Tx-LED haben beim Einschalten des Funkmodems folgende Kontrollfunktion:

![](_page_14_Picture_194.jpeg)

<span id="page-14-3"></span>**Tabelle 8** Funktionen der LEDs beim Einschalten

## <span id="page-14-1"></span>**3.1.3 Datenpuffer**

Für den Sende- und Empfangsfall stehen Datenpuffer von jeweils 165 Byte zur Verfügung. Beim Senden und Empfangen werden die Daten gleichzeitig in den Puffer geschrieben und ausgelesen. Durch die unterschiedlichen Geschwindigkeiten der seriellen Schnittstelle und der Funkübertragung ergibt sich jedoch ein größerer effektiv nutzbarer Puffer. Ein eventueller Pufferüberlauf kann nicht verhindert werden und äußert sich durch fehlende Daten. Falls dieser Fall auftritt, müssen die Datenblöcke verkleinert werden oder es sind kurze Wartezeiten im Datenstrom einzufügen, die jedoch kleiner als tp (siehe [Tabelle 7](#page-14-2)) sein müssen.

![](_page_14_Picture_11.jpeg)

## <span id="page-15-0"></span>**3.1.4 CRC-Sicherung**

### <span id="page-15-1"></span>**3.1.4.1 Betrieb ohne CRC-Sicherung**

Beim Betrieb ohne CRC-Sicherung werden die Daten sofort nach dem Empfang ausgegeben. Eine weitere Prüfung der Daten auf Fehlerfreiheit findet nicht statt.

### <span id="page-15-2"></span>**3.1.4.2 Betrieb mit CRC-Sicherung**

Beim Betrieb mit CRC-Sicherung wird beim Senden über alle Daten eine 16 Bit CRC-Prüfsumme gebildet und am Ende der Übertragung gesendet.

Auf der Empfangsseite werden die Funkdaten bis zum Empfang der CRC-Prüfsumme im Funkmodem gespeichert. Falls die Prüfung erfolgreich ausfällt, werden die Daten anschließend ausgegeben. Andernfalls werden sämtlichen Daten verworfen.

## <span id="page-15-3"></span>**3.1.5 Hardware-Handshake RTS/CTS**

Mittels der RTS-Leitung kann der Sender direkt eingeschaltet werden (auch ohne Daten zu übertragen), wenn zur gleichen Zeit kein fremder Träger erkannt wird. Das Einschalten des Senders wird in jedem Fall durch Setzen der CTS-Leitung quittiert. Nach dem Setzen der RTS-Leitung darf die CTS-Leitung nicht sofort ausgewertet werden. Es ist hierbei eine Wartezeit von ca. 100 μs einzuhalten. Die Funktion der RTS-Leitung kann mittels des DIP-Schalters SW1\_4 (siehe Abschnitt [3.1.9.1 auf Seite 24\)](#page-23-1) aktiviert bzw. deaktiviert werden. Weiterhin lässt sich die Funktion der RTS-Leitung auch über S-Register S11 einstellen. Zusätzlich kann hierbei auch die Betriebsart für den schnellen Zugriff auf den Kommandomodus gewählt werden.

## <span id="page-15-4"></span>**3.1.6 Break-Übertragung**

Sobald ein Breaksignal erkannt wird, erfolgt die Übertragung dieses Zustandes über Funk. Falls das Breaksignal länger ansteht, wird im Raster der mittels S4 (siehe Abschnitt [3.1.8.16.5 auf Seite 20](#page-19-3)) eingestellten Zeit die Break-Kennung erneut gesendet. Auf der Empfangsseite erfolgt eine entsprechende zeitliche Überwachung. Wird für eine Zeitdauer von 2,5 x S4 keine Break-Kennung empfangen, so wird das Breaksignal nicht weiter ausgegeben.

## <span id="page-15-5"></span>**3.1.7 Ausweichkanäle**

Diese Funktion ist für Anwendungen gedacht, wo auf unterschiedlichen Kanälen die gleichen Daten redundant übertragen werden. Bedingung hierbei ist, dass die Daten periodisch gesendet werden wie z. B. GPS-Korrekturdaten.

Es sind vier Ausweichkanäle in den S-Registern S23 bis S26 definierbar. Mit dem Basiskanal im Register S0 gibt es somit insgesamt maximal fünf Funkkanäle. Bei gleichen Werten in den Registern S0 und S23 bis S26 ist die Kanalsuche deaktiviert. Änderungen im Register S0 werden automatisch auch auf die Register S23 bis S26 übernommen, sodass nach einem Eintrag in das Register S0 durch die Gleichsetzung der Werte die Kanalsuche vorerst deaktiviert ist. Mit der anschließenden Änderung der Register S23 bis S26 wird die Kanalsuche aktiviert.

Bei aktivierter Funktion behält der Empfänger den aktuellen Kanal bei, wenn folgende Kriterien erfüllt werden:

![](_page_15_Picture_16.jpeg)

- **-** Die Datensatzgröße ist größer oder gleich dem in Register S22 eingestellten Wert. Falls der eingestellte Wert 0 beträgt findet dieses Kriterium keine Beachtung.
- **-** Es werden innerhalb der in Register S20 eingestellten Zeit Daten empfangen.

Wird eines der Kriterien nicht erfüllt, beginnt der Empfänger mit der Kanalsuche auf den Ausweichkanälen. Die Zeit für die Verweildauer nach jedem Kanalwechsel wird im Register S21 eingestellt. Nach dem letzten Ausweichkanal beginnt der Suchzyklus wieder mit dem Basiskanal.

Der momentan aktive Kanal wird mittels LED S2 durch einen Blinkcode angezeigt, der sich sekündlich wiederholt:

- **-** 1 x Blinken = Basiskanal
- **-** 2 x Blinken = Ausweichkanal A
- **-** 3 x Blinken = Ausweichkanal B
- **-** 4 x Blinken = Ausweichkanal C
- **-** 5 x Blinken = Ausweichkanal D

## <span id="page-16-0"></span>**3.1.8 Kommandomodus — AT-Befehle**

Der Kommandomodus dient zur Ausführung von Servicefunktionen sowie Anpassung von Parametern. Um von der Online-Betriebsart in den Kommandomodus zu wechseln, muss die folgende Sequenz ausgeführt werden:

**Sequenz** min. 1 Sekunde Pause,  $\boxed{+1}$ , min. 1 Sekunde Pause

Der zeitliche Abstand zwischen den einzelnen Pluszeichen muss kleiner als 1 Sekunde sein. Die drei eingegebenen Pluszeichen werden noch über Funk gesendet, bevor der Kommandomodus durch die Ausgabe von OK bestätigt wird.

Der Kommandomodus kann auch durch Setzen des RTS-Eingangs aufgerufen werden. Diese Funktion muss im S-Register S12 freigeschaltet werden. Der Vorteil liegt in der schnelleren Reaktionszeit beim Aufruf des Kommandomodus und dient vorrangig dem Zugriff aus einer automatisierten Anwendung heraus. Der Kommandomodus wird nach dem Zurücksetzen des RTS-Eingangs sofort wieder verlassen.

Im Kommandomodus werden alle eingegebenen Zeichen zurückgesendet (Echo). Wird länger als 60 Sekunden kein Zeichen eingegeben, erfolgt die automatische Rückkehr in die Online-Betriebsart.

Allen Befehlen im Kommandomodus muss die Einleitung **ATI** vorausgehen, wobei es möglich ist, in einer Zeile mehrere Befehle zu übergeben. Die Ausführung der Befehle erfolgt nach der Eingabe der Enter-Taste (CR).

![](_page_16_Picture_178.jpeg)

<span id="page-16-1"></span>Bei einigen AT-Befehlen werden numerische Übergabewerte erwartet, bzw. es werden Werte zurückgegeben. Diese Werte werden immer dezimal ASCII-kodiert dargestellt.

<span id="page-16-2"></span>![](_page_16_Picture_19.jpeg)

### <span id="page-17-0"></span>**3.1.8.1 AT I**

Ausgabe der Softwareversionen:

![](_page_17_Picture_163.jpeg)

## <span id="page-17-1"></span>**3.1.8.2 AT O**

Beenden des Kommandomodus und Rückkehr zur Online-Betriebsart.

## <span id="page-17-2"></span>**3.1.8.3 AT Sr?**

Ausgabe des Registerwertes vom Register r.

**Beispiel** AT S1? (CR)

### <span id="page-17-3"></span>**3.1.8.4 AT Sr=n**

Setzt den Wert von Register r auf den neuen Wert n.

**Beispiel** AT S1=25 (CR)

## <span id="page-17-4"></span>**3.1.8.5 AT Z**

Die S-Register werden mit den im EEPROM abgespeicherten Werten neu geladen. Dieser Vorgang wird auch beim Einschalten des Gerätes ausgeführt.

#### <span id="page-17-5"></span>**3.1.8.6 AT &H**

Ausgabe einer Befehlsübersicht (Online-Hilfe).

### <span id="page-17-9"></span><span id="page-17-6"></span>**3.1.8.7 AT &T**

Testfunktionen für den Funkbetrieb:

![](_page_17_Picture_164.jpeg)

- **&T1** Sender wird eingeschaltet und mit einer Syncfolge moduliert.
- **&T2** Sender wird eingeschaltet und mit einer Zufallsfolge moduliert.

Durch Eingabe eines beliebigen Zeichens oder bei Betätigung des Fronttasters wird der Testbetrieb beendet.

#### <span id="page-17-7"></span>**3.1.8.8 AT &V**

Ausgabe der aktuellen Werte aller S-Register.

### <span id="page-17-8"></span>**3.1.8.9 AT &W**

Die derzeit gewählten Werte der S-Register werden permanent gespeichert.

![](_page_17_Picture_26.jpeg)

#### <span id="page-18-0"></span>**3.1.8.10 AT \$A**

Ausgabe von RSSI-Werten:

<span id="page-18-8"></span>![](_page_18_Picture_172.jpeg)

#### <span id="page-18-1"></span>**3.1.8.11 AT \$B**

Ausgabe der im Funkmodul festgelegten RSSI-Empfangsschwelle.

### <span id="page-18-2"></span>**3.1.8.12 AT \$D**

Es werden die herstellerseitig festgelegten Defaultwerte in die S-Register geladen (um diese Werte permanent zu speichern, muss noch der Befehl [AT &W](#page-17-8) ausgeführt werden).

### <span id="page-18-3"></span>**3.1.8.13 AT \$E**

Ausgabe des Fehlerstatus. Die einzelnen Systemfehler sind bitweise kodiert:

![](_page_18_Picture_173.jpeg)

**Bit 3 EFPROM-Fehler** 

**Bit 5** Fehler bei der Kommunikation mit dem Funkmodul

Nach dem Lesen des Status wird der Wert gelöscht.

#### <span id="page-18-4"></span>**3.1.8.14 AT \$S**

**ACHTUNG!** Die Übernahme eines neuen RSSI-Wertes kann nicht rückgängig gemacht werden!

Funktion zur Einstellung der RSSI-Empfangsschwelle im Funkmodul. Nach der Passworteingabe kann der aktuelle RSSI-Wert als Schwellwert übernommen werden.

## <span id="page-18-5"></span>**3.1.8.15 AT \$U**

Funktion zum Update der Firmware. Nach der Passwort-Eingabe kann die neue Firmware als ASCII-Upload im Intel-Hex-Format übertragen werden (siehe auch Abschnitt [3.1.12 auf Seite 27](#page-26-2)).

#### <span id="page-18-6"></span>**3.1.8.16 S-Register**

Die S-Register enthalten Systemparameter, die vom Anwender verändert werden können. Die Veränderung der Werte erfolgt immer temporär. Um die veränderten Werte permanent zu speichern, muss zum Schluss der Befehl [AT &W](#page-17-8) ausgeführt werden.

#### <span id="page-18-7"></span>**3.1.8.16.1 S0 — Funkfrequenz**

Der dezimale Zahlenwert ergibt sich an Hand der Tabellen und Formeln im Abschnitt [A "Frequenzbelegungen" auf Seite 47](#page-46-3) im [Anhang](#page-46-4). Beachten Sie die im jeweiligen Verwendungsland zulässigen Frequenzen / Frequenzbereiche.

![](_page_18_Picture_23.jpeg)

![](_page_18_Picture_27.jpeg)

#### <span id="page-19-0"></span>**3.1.8.16.2 S1 — Trägerauftastzeit**

Für die Trägerauftastzeit sind Werte von 6 bis 50 Millisekunden zulässig.

#### <span id="page-19-1"></span>**3.1.8.16.3 S2 — CRC-Sicherung**

Es sind folgende Werte zulässig:

- **0 CRC-Sicherung ausgeschaltet**
- **1** CRC-Sicherung eingeschaltet

#### <span id="page-19-2"></span>**3.1.8.16.4 S3 — Antennenanzahl**

Anzahl der angeschlossenen Antennen für Antennendiversity. Derzeit wird nur eine Antenne vom System unterstützt.

#### <span id="page-19-3"></span>**3.1.8.16.5 S4 — Wiederholzeit für Break-Übertragung**

Die Wiederholzeit für die Übertragung des Breaksignals kann minimal der eingestellten Trägerauftastzeit S1 entsprechen und maximal 250 ms betragen. Mit dem Wert 0 wird die Break-Übertragung deaktiviert.

#### <span id="page-19-4"></span>**3.1.8.16.6 S5 — Flusssteuerung**

Für sehr zeitkritische Anwendungen lässt sich die Wartezeit tp (siehe [Tabelle 7 auf](#page-14-2)  [Seite 15](#page-14-2)) durch Verwendung der Flusssteuerung umgehen. Das Ende der Übertragung muss hierbei durch die Zeichenkombination DLE/ETX angezeigt werden, wobei auch diese Zeichen mit übertragen und auf der Empfangsseite ausgegeben werden. Falls in den Nutzdaten das Zeichen DLE vorkommen soll, muss dieses verdoppelt werden (DLE =  $10_{16}$ , ETX =  $03_{16}$ ).

Für das S-Register sind folgende Werte zulässig:

- **0** Funktion deaktiviert
- **1** DLE/ETX-Flusssteuerung. Falls in den Nutzdaten das Zeichen DLE vorkommen sollte, muss dieses verdoppelt werden.
- **2** bis **255** Flusssteuerung mit einem einzelnen Zeichen (Register gleich Zeichen-Code). Die Zeichen-Codes 0 und 1 können nicht gewählt werden.

#### <span id="page-19-5"></span>**3.1.8.16.7 S6 — Sendepriorität**

Ist die Sendepriorität niedrig gewählt, wird mit dem Einschalten des Trägers gewartet bis der Funkkanal frei ist. Hierbei werden die Daten der seriellen Schnittstelle zwischenzeitlich gepuffert. Bei hoher Sendepriorität wird in jedem Fall der Sender sofort eingeschaltet und die Daten gesendet.

![](_page_19_Picture_20.jpeg)

#### <span id="page-20-0"></span>**3.1.8.16.8 S7 — Serieller Timeout (Beeinflussung der Wartezeit tp)**

Durch diese Funktion können Lücken im seriellen Datenstrom überbrückt werden.

Folgende Werte kann S7 annehmen:

![](_page_20_Picture_169.jpeg)

**3** bis **250** Werte aus diesem Bereich setzen direkt die Zeit für tp in ms unabhängig von der Baudrate, mit der die serielle Schnittstelle betrieben wird.

#### <span id="page-20-1"></span>**3.1.8.16.9 S8 - Baudrate der seriellen Schnittstelle**

Es kann die Baudrate der seriellen Schnittstelle eingestellt werden. Die Einstellung wird erst nach dem Neustart des Gerätes wirksam.

![](_page_20_Picture_170.jpeg)

<span id="page-20-3"></span>**Tabelle 9** Einstellung der Baudrate der ser. Schnittstelle über S8

#### <span id="page-20-2"></span>**3.1.8.16.10 S9 - Parameter der seriellen Schnittstelle**

Es können die Parameter der seriellen Schnittstelle eingestellt werden. Die Einstellung wird erst nach dem Neustart des Gerätes wirksam.

![](_page_20_Picture_171.jpeg)

<span id="page-20-4"></span>**Tabelle 10** Einstellung der Parameter der ser. Schnittstelle über S9

#### <span id="page-21-0"></span>**3.1.8.16.11 S10 - Relais Betriebsart (Schlummerfunktion)**

Es kann die Betriebsart der Schlummerfunktion eingestellt werden.

![](_page_21_Picture_171.jpeg)

<span id="page-21-4"></span>**Tabelle 11** Einstellung der Betriebsart der Schlummerfunktion über S10

### <span id="page-21-1"></span>**3.1.8.16.12 S11 - RTS Betriebsart**

Es kann die Betriebsart für den RTS-Eingang eingestellt werden.

![](_page_21_Picture_172.jpeg)

<span id="page-21-5"></span>**Tabelle 12** Einstellung der Betriebsart des RTS-Eingangs über S11

#### <span id="page-21-2"></span>**3.1.8.16.13 S12 - Sperrfunktion für Sender und Empfänger**

Der Sender sowie der Empfänger können getrennt gesperrt oder freigegeben werden.

![](_page_21_Picture_173.jpeg)

<span id="page-21-6"></span>**Tabelle 13** Einstellung der Sperrfunktion für Sender und Empfänger über S12

#### <span id="page-21-3"></span>**3.1.8.16.14 S13 - Haltezeit Relais nach Aufwecken**

Nach dem Empfang eines Wecktelegramms wird das Relais für die eingestellte Zeit angezogen und fällt anschließend wieder ab. Wertebereich:

- **0** (default) Relais bleibt angezogen,
- **1** bis **10** Zeit in Sekunden.

![](_page_21_Picture_18.jpeg)

#### <span id="page-22-0"></span>**3.1.8.16.15 S14 - Aufweckadresse für Schlummerfunktion**

Wenn eine Aufweckadresse angegeben wird, kann das Aufwecken nur noch über ein spezielles adressiertes Wecktelegramm erfolgen. Wertebereich:

**0** (default) Funktion ausgeschaltet

**1** bis **99** Adresse

#### <span id="page-22-1"></span>**3.1.8.16.16 S20 - Wartezeit nach dem letzten Empfang**

Es lässt sich die Wartezeit nach dem letzten Empfang bis zum Beginn der Kanalsuche einstellen.

Wertebereich: 1 bis 30 Sekunden

 $default = 5$ 

### <span id="page-22-2"></span>**3.1.8.16.17 S21 - Suchzeit bei Kanalsuche**

Es lässt sich die Suchzeit für die Kanalsuche einstellen.

Wertebereich: 1 bis 30 Sekunden  $default = 1$ 

### <span id="page-22-3"></span>**3.1.8.16.18 S22 - Minimale Datenblockgröße bei Kanalsuche**

Die minimale Datenblockgröße bei der Kanalsuche kann eingestellt werden. Datenblöcke, die größer oder gleich dem eingestellten Wert sind, werden als gültige Daten gewertet und verhindern eine weitere Kanalsuche. Wertebereich:

![](_page_22_Picture_153.jpeg)

1 bis 500 minimale Datenblockgröße in Byte  $default = 100$ 

#### <span id="page-22-4"></span>**3.1.8.16.19 S23 - Ausweichkanal A**

Wertebereich: 0 bis 253 default = Wert von S0

#### <span id="page-22-5"></span>**3.1.8.16.20 S24 - Ausweichkanal B**

Wertebereich: 0 bis 253 default = Wert von S0

#### <span id="page-22-6"></span>**3.1.8.16.21 S25 - Ausweichkanal C**

Wertebereich: 0 bis 253 default = Wert von S0

#### <span id="page-22-7"></span>**3.1.8.16.22 S26 - Ausweichkanal D**

Wertebereich: 0 bis 253 default = Wert von S0

![](_page_22_Picture_25.jpeg)

## <span id="page-23-0"></span>**3.1.9 Schalterfunktionen**

Mittels der DIP-Schalter SW1 und SW2 (siehe Abschnitt [2.6 auf Seite 10\)](#page-9-2) können mehrere Vorgaben für das Gerät gemacht werden, wobei die Schalter nur beim Einschalten ausgewertet werden.

### <span id="page-23-1"></span>**3.1.9.1 SW1**

![](_page_23_Picture_207.jpeg)

<span id="page-23-3"></span>**Tabelle 14** Einstellung der Baudrate über die Bits 1, 2 und 3 des DIP-Schalters SW1 — Software HG 39730\_AA

![](_page_23_Picture_208.jpeg)

<span id="page-23-4"></span>**Tabelle 15** Einstellung der RTS Behandlung über Bit 4 des DIP-Schalters SW1 — Software HG 39730\_AA

#### <span id="page-23-2"></span>**3.1.9.2 SW2**

![](_page_23_Picture_209.jpeg)

<span id="page-23-5"></span>**Tabelle 16** Einstellung der Protokoll-Parameter über die Bits 0 und 1 des DIP-Schalters SW2 — Software HG 39730\_AA

![](_page_23_Picture_12.jpeg)

![](_page_24_Picture_161.jpeg)

<span id="page-24-3"></span>**Tabelle 17** Einstellung der STBY Behandlung über die Bits 3 und 4 des DIP-Schalters SW2 — Software HG 39730\_AA

## <span id="page-24-6"></span><span id="page-24-0"></span>**3.1.10 Logischer Ablauf der Datenübertragung**

![](_page_24_Figure_5.jpeg)

<span id="page-24-4"></span>**Bild 6** Darstellung des logischen Ablaufs der Datenübertragung

<span id="page-24-5"></span>\*) Der Träger wird erst abgeschaltet, falls RTS für mehr als 5 msec inaktiv wird. Innerhalb dieser Zeitspanne reagiert CTS sofort auf RTS, da die Verbindung noch aufgebaut ist. Im Falle, dass die Steuerleitungen nicht genutzt werden, schaltet sich der Sender automatisch aus, wenn der Puffer für die Dauer von tp (siehe [Tabelle 7 auf Seite 15\)](#page-14-2) leer bleibt.

## <span id="page-24-7"></span><span id="page-24-1"></span>**3.1.11 Trägerüberwachung (Schlummerfunktion)**

## <span id="page-24-2"></span>**3.1.11.1 Einsatz bei fahrerlosen Transportsystemen**

Auf der Platine des Funkmodems befindet sich ein Relais, das einen potentialfreien, funkgesteuerten Umschaltkontakt zur Verfügung stellt. Die drei Anschlüsse Mitten-, Ruhe- und Arbeitskontakt sind über Jumper auf der 25-pol. Sub-D-Buchse verfügbar

![](_page_24_Picture_11.jpeg)

(siehe auch Abschnitt [Tabelle 33 auf Seite 52\)](#page-51-1). Das Standbysignal finden Sie an Pin 18 der 25-pol. Sub-D-Buchse. Folgende Funktionen sind nun mit diesem Relais denkbar:

1. Schlummerzustand

Das Relais befindet sich nach dem Einschalten des Modems in Ruhelage (Mittenkontakt mit Ruhekontakt oder Öffner) verbunden. Dieser Zustand ist an der ausgeschalteten gelben S1-LED an der Frontplatte des Funkmodems zu erkennen. Das komplette Fahrzeug ist bis auf das Modem stromlos.

2. Aktivierung

Nach dem Empfang eines Funkträgers mit Daten (CRC-Modus nicht aktiv, S2 = 0) oder nach dem Empfang eines kompletten korrekten Telegramms (CRC-Modus aktiv, S2 = 1) wird das Relais in seine Arbeitslage umgeschaltet und bleibt in dieser Stellung, was durch die leuchtende gelbe S1-LED angezeigt wird. Über den Arbeitskontakt (Schließer) kann nun ein Fahrzeugrechner eventuell über seine Power-Supply aktiviert werden, das Fahrzeug geht in seinen normalen Betriebszustand. Es ist dabei zu berücksichtigen, dass der Fahrzeugrechner eine gewisse Hochlaufzeit benötigt und somit die ersten Datentelegramme verloren gehen.

Die Aktivierungsfunktion kann in ihrem Verhalten im Setup des Modems über mehrere S-Register beeinflusst werden:

**-** S2

Die Aktivierung erfolgt entweder durch den Empfang eines Funkträgers mit Daten (CRC-Modus nicht aktiv, S2 = 0) oder durch den Empfang eines kompletten, korrekten Telegramms (CRC-Modus aktiv, S2 = 1).

**-** S13

Ist hier ein wert ungleich Null eingetragen, wird das Relais nach dem Empfang eines Wecktelegramms für die eingestellte Zeit angezogen und fällt anschließend wieder ab.

**-** S14

Bei einem Wert von Null gilt die Aktivierung über ein gewöhnliches Funktelegramm. Ein Wert ungleich Null stellt eine individuelle Geräteadresse dar, wobei die Aktivierung nur noch über ein spezielles Wecktelegramm erfolgen kann. Das Telegramm ist wie folgt aufgebaut: 0x02 AdrHigh AdrLow W A K E U P 0x03 Für die Adresse werden 2 Byte (High/Low) ASCII-Kodiert übergeben. Beispiel Wecktelegramm für Adresse 51: 0x02;0x35;0x31;0x57;0x41;0x4B;0x45;0x55;0x50;0x03

3. Übergang in den Schlummerzustand

Nach dem Ende der Schicht oder vor dem Wochenende wird dem Fahrzeugrechner über ein Funktelegramm mitgeteilt, dass er in den Schlummerzustand übergehen soll. Dieses sollte vom Fahrzeugrechner an den Leitrechner quittiert werden. Nach einer festzulegenden Zeit, die davon abhängt, wie lange der Leitrechner braucht, um alle Fahrzeuge mit diesem Abschalttelegramm zu versorgen oder nach einer zu definierenden Zeit Funkstille, schaltet der Fahrzeugrechner das Modem über einen Impuls am potentialfreien Eingang

![](_page_25_Picture_15.jpeg)

Standby wieder in den ausgangs beschiebenen Ruhezustand. Darauf hin wird die Fahrzeugelektrik abgeschaltet. Der Schaltvorgang wird durch einen Impuls von mindestens 25 msec Dauer ausgelöst. Das Relais (1x um, 1A, 150V=/ 125V~) ist nur mit der 25-pol. Sub-D Buchse verbunden.

### <span id="page-26-0"></span>**3.1.11.2 Randbedingungen**

Über den DIP-Schalter SW2 (siehe [Bild 4 auf Seite 10](#page-9-3)) kann die Polarität des Standby-Aktivierungspegels für den Standby-Eingang eingestellt werden. Ist dieser z. B. highaktiv eingestellt (SW2, Bit 3 = 0, Bit 2 = 1), führt eine Spannungspegel von 24 Volt am Standby-Eingang zu einem Übergang vom Aktiv- in den Schlummerzustand. Dieser Pegel ist auf jeden Fall vor dem nächsten Aktivierungs-Funktelegramm wieder wegzunehmen, da sich das Modem sonst permanent im Schlummerzustand befindet. Die Zustände sind in [Tabelle 17 auf Seite 25](#page-24-3) dargestellt. Bit 3 und Bit 2 sind die höherwertigen Bits von SW2, EZ ist der Einschaltzustand als Funktion vom Pegel am Standby-Eingang.

### <span id="page-26-1"></span>**3.1.11.3 Gelbe S1-LED**

Die gelbe S1-LED zeigt den Zustand des Relais an. Diese Funktion ist abhängig vom DIP-Schalter SW2 und dem Pegel des Standby-Eingangs (siehe [Tabelle 17 auf Seite](#page-24-3)  [25\)](#page-24-3).

## <span id="page-26-2"></span>**3.1.12 Firmware-Update**

Nach dem Aufruf der Funktion zum Firmware-Update im Kommandomodus muss die neue Firmwaredatei im Intel-Hex-Format geladen werden, wobei jeder Record direkt nach dem Empfang programmiert wird. Zur Kontrolle werden folgende Zeichen ausgegeben:

![](_page_26_Picture_124.jpeg)

Falls das Quittungszeichen '.' nicht ausgewertet werden soll, kann die Übertragung auch ohne Pause im Datenstrom durchgeführt werden. Nachfolgend ist die vereinfachte Programmierroutine als Ablaufplan dargestellt.

![](_page_26_Picture_10.jpeg)

![](_page_27_Figure_2.jpeg)

<span id="page-27-0"></span>**Bild 7** Vereinfachte Programmierroutine Firmware Update Software HG 39730\_AA als Ablaufplan

![](_page_27_Picture_4.jpeg)

## <span id="page-28-8"></span><span id="page-28-7"></span><span id="page-28-6"></span><span id="page-28-0"></span>**3.2 Software für die Kommunikation zwischen einer Zentrale und mehreren Teilnehmern HG 39730\_CA**

## <span id="page-28-1"></span>**3.2.1 Einführung**

**Schnittstelle** RS 232, RS 422 oder RS 485

### **HINWEIS!** Software-Versionen ab 1.40 sind nicht HF-kompatibel zu früheren Versionen!

Der Datenaustausch der Datenübertragungseinrichtung (DÜE) HG 76300-A mit dem zugeordneten Datenendgerät (DEE) wird gemäß der Prozedur 3964R von Siemens gesteuert, die der Kopplung zweier Rechner dient. Daraus folgt einerseits, dass die Modems HG 76300-A für die Prozedur 3964R als eine transparente Leitung erscheinen müssen, andererseits sind zur Steuerung der Modems (z. B. Frequenzwechsel) einige Befehle notwendig, die nicht dem Partnergerät übermittelt werden. Die 3964R-Prozedur beschreibt einen Vollduplex-Datenaustausch, d. h. sie ist in der vorliegenden Anwendung für den Halbduplex Funkverkehr modifiziert worden.

<span id="page-28-9"></span><span id="page-28-5"></span>Die Übertragung zwischen Rechner und Funkmodem erfolgt mit 9600 Baud, 8 Datenbits, einem Stoppbit und gerader Parität. Handshake-Leitungen sind bei dieser Prozedur nicht nötig. Als Schnittstellen stehen wahlweise RS 232 oder RS422/RS485 zur Verfügung. Die HF-Übertragung erfolgt mit 9.600 Baud.

## <span id="page-28-2"></span>**3.2.2 Funktion der Leuchtdioden beim Einschalten**

Die Leuchtdioden Rx-LED und Tx-LED haben beim Einschalten des Funkmodems folgende Kontrollfunktion:

![](_page_28_Picture_198.jpeg)

<span id="page-28-4"></span>**Tabelle 18** Funktionen der LEDs beim Einschalten

## <span id="page-28-3"></span>**3.2.3 Baudrate der Schnittstelle**

Zur Einstellung der Schnittstellen-Baudrate dient Switch 1 des DIP-Schalters SW1 (siehe auch Abschnitt [2.6 auf Seite 10\)](#page-9-2).

- **-** DIP-Schalter 1, Switch 1 OFF: 9.600 Baud
- **-** DIP-Schalter 1, Switch 1 ON: 4.800 Baud

![](_page_28_Picture_15.jpeg)

![](_page_28_Picture_19.jpeg)

## <span id="page-29-0"></span>**3.2.4 Datenpuffer**

Es stehen folgende Puffergrößen zur Verfügung:

![](_page_29_Picture_159.jpeg)

**-** Funkmodem wird als Teilnehmer betrieben: 256 Byte

## <span id="page-29-5"></span><span id="page-29-1"></span>**3.2.5 Blocknummerierung**

Um eine Verdopplung der Funktelegramme bei internen Funkwiederholungen zu verhindern, wird jedes Telegramm mit einer Laufnummer versehen. Nach dem Einschalten des Modems beträgt die Laufnummer des ersten zu sendenen Telegrammes 80<sub>hex</sub>. Bei den weiteren Telegrammen wird die Laufnummer bis zum Wert FF<sub>hex</sub> um jeweils eins erhöht. Nach FF<sub>hex</sub> folgt der Wert 81<sub>hex</sub>. Der Wert 80<sub>hex</sub> wird nun nicht mehr erreicht.

Da die Funkzentrale als einziges Modem mit allen Funkteilnehmern adressiert kommunizieren kann, wird hier für jeden Funkteilnehmer ein separater Nummernkreis verwaltet.

## <span id="page-29-2"></span>**3.2.6 CRC-Sicherung**

<span id="page-29-6"></span>Bei der Funkübertragung wird ein CRC-Prüfverfahren eingesetzt, das tabellenorientiert arbeitet und folgende Parameter aufweist:

- **-** 16-Bit-CRC
- Polynom 1021<sub>hex</sub>
- **-** Initialisierungswert FFFF<sub>hex</sub>

## <span id="page-29-7"></span><span id="page-29-3"></span>**3.2.7 Geräteadressen**

Über Steuerblock A2<sub>hex</sub> (siehe auch [Seite](#page-34-0) 35) kann die Geräteadresse eingestellt werden.Dabei sind folgende Konfigurationen möglich:

![](_page_29_Picture_160.jpeg)

<span id="page-29-4"></span>**Tabelle 19** Einstellung der Geräteadresse

![](_page_30_Figure_2.jpeg)

## <span id="page-30-2"></span><span id="page-30-0"></span>**3.2.8 Schematischer Ablauf der Datenübertragung**

<span id="page-30-1"></span>**Bild 8** Schematische Darstellung der Datenübertragung

(\*) Wird der Datenblock von MOD2 im internen Funkprotokoll nicht oder negativ quittiert, wird er an den Anlagenrechner reflektiert, wobei das erste Zeichen einen Fehlerstatus enthält, das zweite Zeichen entspricht der Adresse, ab dem dritten Zeichen folgt eine Wiederholung des zu sendenden Blockes, sodass dieser nicht im Anlagenrechner zwischen gepuffert werden muss.

> Um Sende- und Quittungsblock gleich aufzubauen, wird im Sendeblock ein zusätzliches erstes Zeichen eingeführt.

> Auf der Fahrzeugseite wird als erstes Zeichen die Kennung 00<sub>hex</sub>

![](_page_30_Picture_8.jpeg)

ausgegeben, um diesen Block eindeutig als Datenblock zu kennzeichnen und um ihn strukturell dem Quittungsblock aus [3.2.17.2 "Quittungstelegramme" auf Seite 43](#page-42-0) anzupassen.

(\*\*) Das zweite Zeichen eines Datensatzes hat eine spezielle Bedeutung: Bei Werten <  $80_{\text{hex}}$  hat es die Bedeutung einer Adresse. Werte > 7F<sub>hex</sub> haben die Bedeutung einer Gerätesteueranweisung: z.B. zeigt 80<sub>hex</sub> an, dass das folgende Zeichen eine Frequenzinformation enthält.

> <span id="page-31-3"></span>Telegramme, die mit einem ersten Zeichen  $> 7F_{\text{hex}}$  beginnen, werden nicht an die Gegenstation übermittelt. Auf der Fahrzeugseite enthält das zweite Zeichen die am Modem eingestellte Adresse.

## <span id="page-31-5"></span><span id="page-31-0"></span>**3.2.9 Senden mit der Prozedur 3964R**

### <span id="page-31-1"></span>**3.2.9.1 Ausgabe von Datentelegrammen**

Zum Aufbau der Verbindung sendet die Prozedur 3964R das Steuerzeichen STX aus. Antwortet das Partnergerät vor Ablauf der programmierbaren Quittungsverzugszeit (1 ms bis 2000 ms) mit dem Zeichen DLE, geht die Prozedur in den Sendebetrieb über. Antwortet das Partnergerät mit einem anderen Zeichen oder die Zeichenverzugszeit (einstellbar 1 ms bis 2000 ms) verstreicht ohne Reaktion, ist der Verbindungsaufbau gescheitert. Die Anzahl der gesamten Ausgabeversuche ist programmierbar und reicht von 1 bis 255. Scheitert der Verbindungsaufbau, wird der Fehler dem Programm gemeldet und das Zeichen NAK an das Partnergerät gesendet.

Gelingt der Verbindungsaufbau, werden die Nutzdaten an das Partnergerät gesendet. Soll als Datum das Zeichen DLE ausgegeben werden, so wird das Zeichen zweimal gesendet.

Nach dem Senden der Nutzdaten fügt die Prozedur die Zeichen DLE, ETX und das Blockprüfzeichen BCC an und wartet auf ein Quittungszeichen. Antwortet das Partnergerät mit einem anderen Zeichen als DLE oder die Quittungszeit verstreicht ohne Reaktion, wird die Ausgabe des Datenblocks wie oben beschrieben wiederholt. Scheitert die Datenübertragung, wird der Fehler dem Programm gemeldet und das Zeichen NAK an das Partnergerät gesendet.

Sendet das Partnergerät während einer laufenden Übertragung das Zeichen NAK, beendet die Prozedur die Datenübertragung und wiederholt sie wie oben beschrieben. Bei einem anderen Zeichen wartet die Prozedur auf den Ablauf der Zeichenverzugszeit und sendet anschließend NAK. Danach wird die Ausgabe wiederholt.

## <span id="page-31-4"></span><span id="page-31-2"></span>**3.2.9.2 Ausgabe von Quittungstelegrammen**

Die Ausgabe von Quittungstelegrammen entspricht der unter [3.2.9.1](#page-31-1) beschriebenen Ausgabe von Datentelegrammen, bis auf den Unterschied, dass die Anzahl der Ausgabeversuche unendlich beträgt. Dadurch wird sichergestellt, dass das Quittungstelegramm vom Partnergerät empfangen wird.

![](_page_31_Picture_13.jpeg)

#### <span id="page-32-0"></span>**3.2.9.3 Initialisierungskonflikt**

Antwortet ein Gerät auf das Zeichen STX seines Partnergerätes ebenfalls mit dem Zeichen STX, liegt ein Initialisierungskonflikt vor. Das Gerät mit der niedrigeren Priorität stellt seinen Sendeauftrag zurück und antwortet mit dem Zeichen DLE. Das Gerät mit der höheren Priorität sendet seine Daten in der oben beschriebenen Weise. Nach dem Verbindungsabbau kann das Gerät mit der niedrigen Priorität seinen Sendeauftrag ausführen. Die Priorität des Funkmodems HG 76300-A ist als hochprior festgelegt.

### <span id="page-32-7"></span><span id="page-32-1"></span>**3.2.10 Empfangen mit der Prozedur 3964R**

#### <span id="page-32-2"></span>**3.2.10.1 Verhalten im Ruhezustand (kein Funkverkehr)**

Empfängt die Prozedur ein anderes Zeichen als STX, wartet sie auf den Ablauf der Zeichenverzugszeit und sendet dann das Zeichen NAK.

Empfängt die Prozedur das Zeichen STX, antwortet sie mit DLE. Darauffolgende Zeichen werden als Nutzdaten dem Programm übergeben. Werden zwei aufeinanderfolgende Zeichen DLE empfangen, wird nur ein Zeichen DLE weitergegeben.

Nach jedem Empfangszeichen wird während der Zeichenverzugszeit auf das nächste Zeichen gewartet. Verstreicht die Zeichenverzugszeit ohne Empfang, wird das Zeichen NAK an das Partnergerät gesendet und die bereits empfangenen Zeichen verworfen.

#### <span id="page-32-3"></span>**3.2.10.2 Verhalten im Funkbetrieb**

Befindet sich das Funkmodem in einem Sende- oder Empfangsvorgang, ist die Prozedur 3964R nicht bereit, einen Datenblock entgegenzunehmen. Empfängt die Prozedur das Zeichen STX, antwortet sie mit dem Zeichen NAK. Bei anderen Zeichen als STX erfolgt keine Reaktion.

## <span id="page-32-4"></span>**3.2.11 Blockprüfzeichen BCC**

Am Ende jedes Datenblocks wird zur Datensicherung ein Blockprüfzeichen BCC gesendet. Das Blockprüfzeichen ist die gerade Längsparität der Informationsbits aller Datenbytes eines Blocks. Die Bildung beginnt mit dem ersten Nutzdatenbyte und endet nach den Zeichen DLE und ETX beim Verbindungsabbau.

#### <span id="page-32-8"></span><span id="page-32-5"></span>**3.2.12 Telegrammaufbau**

Die Datenbytes eines Telegrammes setzen sich aus einem Füllzeichen, der Adresse des Teilnehmers und maximal 1024 Byte Nutzdaten zusammen.

#### <span id="page-32-6"></span>**3.2.12.1 Datentelegramme**

Datentelegramme die von der Prozedur gesendet bzw. empfangen werden haben den folgenden Aufbau der Datenbytes:

Füllzeichen — Beim Empfang beliebig, beim Senden immer Null

Adresse  $-$  Adresse des Funkteilnehmers (0 bis  $7F_{\text{hex}}$ )

Daten - Nutzdaten (0 bis  $FF<sub>hex</sub>$ )

Da immer eine Adresse übergeben werden muss, kann es Probleme bei der Rechnerkopplung RK 512 von Siemens geben, da hier ein fester Telegrammkopf erzeugt wird, auf den der Anwender keinen Einfluss hat.

#### <span id="page-33-0"></span>**3.2.12.2 Quittungstelegramme**

Quittungstelegramme werden vom Funkmodem erzeugt und an das Partnergerät ausgegeben. Es werden positive und negative Quittungen unterschieden.

Die positive Quittung wird in dem Fall, dass die Datenübertragung über Funk erfolgreich war, ausgegeben. Die Prozedur sendet hierzu ein Telegramm mit zwei Datenbytes und ohne Nutzdaten:

FF<sub>hex</sub> - Kennung der positiven Quittung

Adresse - Adresse des Funkteilnehmers

Falls die Funkübertragung gestört wurde oder ein Datenblock dem Partnergerät der Gegenstelle nicht übergeben werden konnte, wird als negative Quittung der übergebene Datenblock mit einer Statusmeldung als Füllzeichen von der Prozedur gesendet:

<span id="page-33-3"></span>![](_page_33_Picture_181.jpeg)

<span id="page-33-2"></span>**Tabelle 20** Übersicht der Quittungstelegramme

#### <span id="page-33-1"></span>**3.2.12.3 Steuertelegramme**

Empfängt die Prozedur 3964R Telegramme mit Adressen größer 7F<sub>hex</sub>, wird die Adresse als Steuerbefehl interpretiert. Der Datenblock muss hier das folgende Format aufweisen:

Füllzeichen — beliebiger Wert

Steuerbefehl  $-80_{hex}$  bis FF $_{hex}$ 

Daten - der zu übergebende Wert

![](_page_33_Picture_15.jpeg)

Die Übergabe eines numerischen Wertes kann in dezimaler oder hexadezimaler Darstellung erfolgen. Der Wert ist in jedem Fall nach dem ASCII-Code zu kodieren. Die Übergabe von hexadezimalen Werten wird mit einem führenden "X" (58 $_{\text{hex}}$ ) oder "x" (78hex) gekennzeichnet. In beiden Fällen sind bei dem Zahlenwert führende Nullen zulässig.

Bsp.: Wert =  $5: <sub>35<sub>hex</sub></sub>$ ;  $<$ 30<sub>hex</sub>, 30<sub>hex</sub>, 30<sub>hex</sub>, 35<sub>hex</sub>>;  $< 58$ <sub>hex</sub>,  $35$ <sub>hex</sub>>;  $< 58$ <sub>hex</sub>, 30<sub>hex</sub>, 35<sub>hex</sub>> Bsp.: Wert =  $30: 33_{\text{hex}}$ ,  $30_{\text{hex}}$ ;  $<$ 30<sub>hex</sub>, 33<sub>hex</sub>, 30<sub>hex</sub>>;  $\langle 78_{\text{hey}}, 31_{\text{hey}}, 45_{\text{hey}} \rangle$ ;  $58_{\text{hex}}$ , 30<sub>hex</sub>, 30<sub>hex</sub>, 31<sub>hex</sub>, 45<sub>hex</sub>

Die Übergabe von alphabetischen Texten muss linksbündig erfolgen, wobei zusätzliche nachfolgende Zeichen zulässig sind.

Bsp.: Wert =  $0$ FF: <4F<sub>hex</sub>, 46<sub>hex</sub>, 46<sub>hex</sub>>;

<span id="page-34-2"></span> $\langle 4F_{\text{hex}}$ ,  $46_{\text{hex}}$ ,  $46_{\text{hex}}$ ,  $41_{\text{hex}}$ ,  $42_{\text{hex}}$ ,  $43_{\text{hex}}$ 

Bei einigen Steuertelegrammen werden vom Modem numerische Werte zurückgegeben. Die Darstellung erfolgt dezimal ASCII-kodiert.

Bsp.: Wert = **173**:  $\langle 31_{\text{hex}}$ ,  $37_{\text{hex}}$ ,  $33_{\text{hex}}$ 

## <span id="page-34-0"></span>**3.2.13 Implementierte Steuerbefehle**

Bei der Beschreibung der Steuerzeichen haben die Werte in Klammern folgende Bedeutung:

![](_page_34_Picture_252.jpeg)

<span id="page-34-1"></span>**Tabelle 21** Implementierte Steuerbefehle (Abschnitt 1 von 3)

![](_page_34_Picture_13.jpeg)

![](_page_35_Picture_232.jpeg)

**Tabelle 21** Implementierte Steuerbefehle (Abschnitt 2 von 3)

![](_page_35_Picture_4.jpeg)

![](_page_36_Picture_209.jpeg)

<span id="page-36-0"></span>**Tabelle 21** Implementierte Steuerbefehle (Abschnitt 3 von 3)

Die übergebenen Werte werden vom Programm kontrolliert und im Fehlerfall ignoriert. Sämtliche einstellbaren Parameter werden beim Überschreiben automatisch dauerhaft in einem EEPROM gespeichert.

- **-** Ein Kommunikationsfehler mit dem internen Funkmodul wird durch den Fehlercode 5 angezeigt (LED blinkt fünfmal, Bit 5 (xx1x xxxx) im Fehlerstatus wird gesetzt).
- **-** Das höchstwertige Bit des Hex-Schalters bestimmt die Baudrate der SIO:  $0 = 9600$  Baud,  $1 = 4800$  Baud
- **-** In einstellbaren Abständen kann von Teilnehmern ein Meldetelegramm gesendet werden. Dieses Telegramm wird bei der Zentrale ausgegeben und hat den folgenden Aufbau: Dummy (0x00), Adresse des Teilnehmers. Mit diesem Telegramm

![](_page_36_Picture_7.jpeg)

<span id="page-37-7"></span>kann bei Multiplexerbetrieb (mehrere Feststationen) ein automatisches Einbuchen von einer anderen Feststation erfolgen (autom. Handover), auch wenn kein normaler Datenverkehr stattfindet.

## <span id="page-37-0"></span>**3.2.14 Beschreibung einiger wichtiger Steuerbefehle**

#### <span id="page-37-1"></span>**3.2.14.1 Steuerblock zum Auslesen der aktuellen Adresse**

Die aktuelle Adresse ist die Adresse, unter der das Modem über Funk angesprochen werden kann. Als Antwort auf den Steuerblock mit der Adresse A0<sub>hex</sub> antwortet das Modem mit der aktuellen Adresse dezimal ASCII-kodiert.

Die Adresse des Ausgabeblocks ist wieder Adresse A0<sub>hex</sub>. Ab Version 1.4B wird die aktuelle Adresse in einem nichtflüchtigen Speicher abgelegt (EEPROM), sodass nach dem Ausschalten die aktuelle Adresse erhalten bleibt. Beim Einschalten steht die Adresse wieder zur Verfügung.

#### <span id="page-37-2"></span>**3.2.14.2 Steuerblock zum Auslesen der eingestellten Hex-Adresse**

Die eingestellte Adresse ist die Adresse, die am Hex-Drehschalter eingestellt wurde. Der Schalter wird nur beim Einschalten des Modems abgefragt.

Als Antwort auf den Steuerblock mit der Adresse A1<sub>hex</sub> antwortet das Modem mit der momentan eingestellten Hex-Adresse dezimal ASCII-kodiert.

Die Ausgabeadresse entspricht der Eingabeadresse.

#### <span id="page-37-3"></span>**3.2.14.3 Steuerblock zum Ändern der aktuellen Adresse**

Im Steuerblock mit der Adresse A2hex kann eine neue aktuelle Adresse eingestellt werden. Die Adresse Null wird nur übernommen, wenn ein RAM bestückt ist.

Das Modem wird neu initialisiert. Alle änderbaren Parameter bleiben erhalten. Der Status der Schlummerfunktion bleibt erhalten.

#### <span id="page-37-4"></span>**3.2.14.4 Steuerblock zum Ausschalten der Schlummerfunktion**

Im Steuerblock mit der Adresse 90<sub>hex</sub> kann der Schlummerbetrieb durch Senden des ASCII-kodierten Blockes "ON" oder "on" ausgeschaltet werden, "OFF" oder "off" schaltet den Schlummerbetrieb ein.

#### <span id="page-37-5"></span>**3.2.14.5 Steuerblock zum Auslesen und Verändern versch. Zeiten**

<span id="page-37-8"></span>Mit 83<sub>hex</sub>, 86<sub>hex</sub>, b8<sub>hex</sub> und bb<sub>hex</sub> können Zeichen- und Quittungsverzugszeiten ausgelesen und eingestellt werden. Dies ist wichtig bei der Kommunikation mit einigen speicherprogrammierbaren Steuerungen (SPS) oder selbstgeschriebenen 3964R-Treibern, da hier unter Umständen diese Zeiten länger sind als voreingestellt und es somit zu unnötigen Wiederholungen und Verzögerungen kommen kann.

#### <span id="page-37-6"></span>**3.2.14.6 Steuerblock zum Auslesen des Fehlerstatus**

Als Antwort auf einen Steuerblock mit der Adresse  $CO_{\text{hex}}$  antwortet das Modem mit einer dreistelligen dezimal ASCII-kodierten Zahl im Bereich von 0 bis 255, in deren binärer Darstellung jedes gesetzte Bit für einen bestimmten Fehler steht.

Wird der Fehlerstatus Null ausgegeben, konnte kein Fehler erkannt werden.

Der Lesevorgang setzt den Status auf Null.

![](_page_37_Picture_21.jpeg)

![](_page_38_Picture_176.jpeg)

<span id="page-38-4"></span>**Tabelle 22** Steuerblockwerte beim Auslesen des Fehlerstatus

### <span id="page-38-0"></span>**3.2.14.7 Steuerblock zum Auslesen der Versionsnummer**

Als Antwort auf einen Steuerblock mit der Adresse C1<sub>hex</sub> antwortet das Modem mit einer ASCII-kodierten Zeichenfolge, in der die Versionsnummer der Software angegeben ist. Mit Adresse C6<sub>hex</sub> wird die Softwareversion des eingebauten Funkmoduls ausgelesen.

### <span id="page-38-1"></span>**3.2.14.8 Steuerblock zum Rückschreiben der voreingestellten Werte**

Mit dem Steuerblock C2<sub>hex</sub> können die einstellbaren Parameter bis auf die aktuelle Adresse auf die werkseitig vorgegebenen Werte gesetzt werden.

### <span id="page-38-2"></span>**3.2.14.9 Steuerblock zum Aktivieren der Testfunktionen**

Mit dem Steuerblock E0<sub>hex</sub> können die Testfunktionen ausgelöst werden. Dabei haben die folgenden Datenteile eine Funktion:

![](_page_38_Picture_177.jpeg)

<span id="page-38-5"></span>**Tabelle 23** Steuerblockwerte zum Aktivieren der Testfunktionen

Die Testfunktionen werden beendet, sobald ein neues Zeichen über die serielle Schnittstelle empfangen wird. Das Zeichen geht hierbei nicht verloren, sodass das nachfolgende 3964R-Telegramm abgearbeitet werden kann. Alternativ können die Testfunktionen auch durch Aus- und Wiedereinschalten des Gerätes beendet werden. Tritt beim RAM-Test ein Fehler auf, wird dieser durch die dauernd blinkende RX-LED angezeigt (in früheren Versionen mittels Relais).

Die in der früheren Version HG 76100 des Funkmodems vorhandene Funktion für das Beenden der Testfunktionen mitteils einer Eingabetaste wird vom aktuellen Programm über den nicht heraus geführten Controllerport P0.1, Pin 36 unterstützt.

## <span id="page-38-3"></span>**3.2.14.10 Deaktivieren der Schlummerfunktion**

Die Funktion wird durch Empfang eines gültigen Datenblocks, der an dieses Modem adressiert ist, ausgeführt. So können z. B. gezielt einzelne Teilnehmer über ihre Adresse geweckt werden. Über die Adresse Null werden alle Teilnehmer geweckt.

![](_page_38_Picture_15.jpeg)

Der erste im Schlafmodus empfangene Datenblock wird in der Quittung an den FuKo als fehlerhaft an den Teilnehmerrechner übergeben gekennzeichnet (Status =  $80_{hex}$ ), aber nicht an den empfangenden Rechner weitergeleitet.

Logikpegel für Schalteingang (Optokoppler; Pin 18 und 20 der 25-pol. Sub-D-Buchse; siehe [Tabelle 33 auf Seite 52](#page-51-1)):

- $\bullet$  U<sub>l</sub> = 0 bis 2.0 V
- $\bullet$  U<sub>h</sub> = 3.0 bis 100 V

Dieser Eingang wird zum Aktivieren des Teilnehmers aus dem Schlafmodus benutzt.

Aktiv high -> Aufwachen.

Die Software steuert ein Relais (einmal Um) an, dessen Kontakte auf die Sub-D-Buchse gelegt sind.

Im Schlafmodus sind Mittenkontakt und Ruhekontakt verbunden, sonst Mittenkontakt und Arbeitskontakt. Mit dem Steuerblock 90<sub>hex</sub> kann diese Funktion durch den Teilnehmerrechner aktiviert und deaktiviert werden.

## <span id="page-39-2"></span><span id="page-39-0"></span>**3.2.15 Funk-Sendebetrieb**

### <span id="page-39-1"></span>**3.2.15.1 Adressierter Sendebetrieb**

Die von der Prozedur 3964R empfangenen Nutzdaten werden dem übergeordneten Programm laufend übergeben und in einem Puffer abgelegt (siehe Abschnitt [3.2.4 auf](#page-29-0)  [Seite 30](#page-29-0)). Nach dem Erkennen einer gültigen Adresse wird geprüft, ob auf dem Funkkanal z. Z. Funkbetrieb stattfindet. Ist dies nicht der Fall, wird der Träger eingeschaltet und nach der programmierbaren Trägeranstiegszeit (6 bis 30 msec) mit der Funkübertragung begonnen. Erkennt die Prozedur 3964R während der laufenden Übertragung einen Fehler, wird dieser dem Programm gemeldet und die Funkübertragung abgebrochen. Um zu vermeiden, dass der Funkteilnehmer die bereits empfangenen Daten verarbeitet, wird die Prüfsumme des Funktelegrammes verfälscht gesendet.

Ist die Funkübertragung abgeschlossen, wird nach einer Wartezeit von 6 msec der Träger abgeschaltet. Anschließend wird innerhalb der Quittungsverzugszeit von [Trägeranstiegszeit — 6 msec] eine Funkquittung erwartet. Die Funkquittung enthält ein Statusbyte, das Aufschluss über den Erfolg der Datenübertragung gibt. Hieraus wird eine Quittung erzeugt und mit der Prozedur 3964R an das Partnergerät gesendet.

Verstreicht die Quittungsverzugszeit ohne Reaktion oder die empfangene Quittung ist ungültig, wird nach einer Wartezeit von t<sub>W</sub> der oben beschriebene Funkvorgang für eine programmierbare Anzahl von insgesamt 1 bis 11 Funkversuchen wiederholt. Der Wiederholversuch entspricht dem Funkversuch - 1.

Findet auf dem Funkkanal Funkbetrieb statt, prüft das Modem nach einer Wartezeit von t<sub>W</sub> erneut auf Funkbetrieb. Dieser Vorgang wird solange wiederholt, bis der Funkkanal frei ist und die Funkübertragung durchgeführt werden kann. Nur die tatsächliche Funkübertragung wird hierbei als Funkversuch gewertet.

$$
\mathbf{t}_{\mathsf{W}} = \mathbf{2}^{\mathsf{V}} \mathbf{x} \mathbf{ t}_{\mathsf{R}}
$$

 $\bullet$  t<sub>W</sub>: Wartezeit

![](_page_39_Picture_18.jpeg)

- V: Zufallszahl aus dem Bereich 1 bis 5
- $\cdot$  t<sub>R</sub>: Trägeranstiegszeit (6 bis 30 msec)

Während der Wartezeit tw wird der Empfänger überwacht und ein erkanntes Funktelegramm empfangen. Falls das Telegramm für diesen Teilnehmer bestimmt ist, erfolgt die Ausgabe mit der Prozedur 3964R. Danach wird die Wartezeit fortgesetzt.

Verlaufen alle Funkversuche ohne Erfolg, wird dies dem Partnergerät mit einer entsprechenden Quittung mitgeteilt.

#### <span id="page-40-0"></span>**3.2.15.2 Broadcast-Sendebetrieb**

Der Broadcast-Sendebetrieb ist sowohl bei der Funkzentrale als auch beim mobilen Modem möglich und wird durch die Teilnehmeradresse Null aktiviert.

Nach dem Erkennen der Adresse Null wird geprüft, ob auf dem Funkkanal z. Z. Funkbetrieb stattfindet. Ist dies nicht der Fall, wird der Träger eingeschaltet und nach der programmierbaren Trägeranstiegszeit (6 bis 30 msec) mit der Funkübertragung begonnen. Erkennt die Prozedur 3964R während der laufenden Übertragung einen Fehler, wird dieser dem Programm gemeldet und die Funkübertragung abgebrochen. Um zu vermeiden, dass der Funkteilnehmer die bereits empfangenen Daten verarbeitet, wird die Prüfsumme des Funktelegrammes verfälscht gesendet. Ist die Funkübertragung abgeschlossen, wird nach einer Wartezeit von 6 msec der Träger abgeschaltet.

Findet auf dem Funkkanal Funkbetrieb statt, prüft das Modem nach einer Wartezeit von t<sub>W</sub> erneut auf Funkbetrieb. Dieser Vorgang wird solange wiederholt, bis der Funkkanal frei ist und die Funkübertragung durchgeführt werden kann.

Während der Wartezeit t<sub>W</sub> wird der Empfänger überwacht und ein erkanntes Funktelegramm empfangen. Falls das Telegramm für diesen Teilnehmer bestimmt ist, erfolgt die Ausgabe mit der Prozedur 3964R. Danach wird die Wartezeit fortgesetzt.

Es findet keine Quittungsausgabe an das Partnergerät statt.

## <span id="page-40-3"></span><span id="page-40-1"></span>**3.2.16 Funk-Empfangsbetrieb**

#### <span id="page-40-2"></span>**3.2.16.1 Empfangen von adressierten Telegrammen**

Nach dem Erkennen eines Funksignals wird das Telegramm bis zur Adresse empfangen. Ist die Adresse gültig, wird bis zum Telegrammende weiterempfangen und die Daten in einem Puffer abgelegt. Das letzte Zeichen stellt die Prüfsumme dar und wird mit der intern berechneten Prüfsumme verglichen. Bei falscher Prüfsumme wird das Telegramm verworfen.

Bei korrekter Prüfsumme wird der Träger eingeschaltet, die Zeitmessung für die programmierbare Trägeranstiegszeit (6 bis 30 msec) gestartet und die Laufnummer des Telegrammes geprüft.

Ist die Laufnummer ungleich der des zuletzt empfangenen Telegrammes, wird das Telegramm mit der Prozedur 3964R ausgegeben. Die Prozedur gibt den Erfolg der Ausgabe über ein Statusbyte zurück, welches in die Funkquittung eingesetzt wird.

Ist die Laufnummer gleich, liegt eine Telegrammverdopplung vor und das Statusbyte des letzten Vorganges wird in die Funkquittung eingesetzt.

![](_page_40_Picture_18.jpeg)

Nach Ablauf der Trägeranstiegszeit beginnt die Funkübertragung der Quittung. Ist dieser Vorgang abgeschlossen, wird nach einer Wartezeit von 6 msec der Träger abgeschaltet.

#### <span id="page-41-0"></span>**3.2.16.2 Zentrale sendet Broadcast Telegramme**

Nach dem Erkennen eines Funksignals wird das Telegramm bis zur Adresse empfangen. Ist die Adresse Null, wird bis zum Telegrammende weiterempfangen und die Daten in einem Puffer abgelegt. Das letzte Zeichen stellt die Prüfsumme dar und wird mit der intern berechneten Prüfsumme verglichen. Bei falscher Prüfsumme wird das Telegramm verworfen. Bei korrekter Prüfsumme wird das Telegramm mit der Prozedur 3964R ausgegeben.

Bei der Ausgabe von Broadcast-Telegrammen findet nur ein Versuch statt.

#### <span id="page-41-1"></span>**3.2.16.3 Teilnehmer senden Broadcast Telegramme**

Wie in der Zentrale kann der Teilnehmer unabhängig von der aktuellen Adresse ein Telegramm an die Adresse Null senden. Hierbei wird nicht auf eine Quittung gewartet.

Der Teilnehmer wird dadurch temporär zur Zentrale, kann jedoch nicht gezielt an bestimmte Teilnehmer Daten senden.

### <span id="page-41-5"></span><span id="page-41-2"></span>**3.2.17 Funk-Telegrammaufbau (für den Anwender nicht sichtbar)**

#### <span id="page-41-3"></span>**3.2.17.1 Datentelegramme**

Der Aufbau der Datentelegramme ist an den Telegrammaufbau der Prozedur 3964R angelehnt. Hierdurch wird erreicht, dass die Telegrammlänge zu Beginn einer Übertragung noch nicht bekannt sein muss und die Übertragung jederzeit abgebrochen werden kann.

Datentelegramme die über Funk gesendet bzw. empfangen werden haben den folgenden Aufbau:

![](_page_41_Picture_145.jpeg)

<span id="page-41-4"></span>**Tabelle 24** Aufbau von Datentelegrammen

#### <span id="page-42-0"></span>**3.2.17.2 Quittungstelegramme**

Quittungstelegramme die über Funk gesendet bzw. empfangen werden haben den folgenden Aufbau:

![](_page_42_Picture_84.jpeg)

<span id="page-42-2"></span>**Tabelle 25** Aufbau von Quittungstelegrammen

## <span id="page-42-3"></span><span id="page-42-1"></span>**3.2.18 Firmware-Update**

Die Funktion zum Update der Firmware wird über das Steuertelegramm D0 aufgerufen, wobei im Datenteil der Inhalt !PROGRAM! übergeben wird. Alle weiteren Ein-und Ausgaben erfolgen nun nicht mehr mittels der Prozedur 3964R, sondern im transparenten Modus. Es gelten daher alle Aussagen, die im Abschnitt [3.1.12 auf Seite 27](#page-26-2)  zum Firmware-Update mittels der transparenten Software gemacht werden; inkl. des Ablaufplans der vereinfachten Programmierroutine in [Bild 7 auf Seite 28](#page-27-0)

![](_page_42_Picture_8.jpeg)

## **Zubehör [HG 76300-A](#page-0-1)**

## <span id="page-43-0"></span>**4 Zubehör**

Neben dem üblichen Standard-Zubehör wie Antennen, Kabel, Stecker, etc. sind weitere Komponenten zur Erweiterung bzw. Ergänzung des Systems verfügbar.

## <span id="page-43-1"></span>**4.1 Wandgehäuse mit Netzteil (HG 7611)**

<span id="page-43-8"></span><span id="page-43-5"></span>![](_page_43_Figure_5.jpeg)

<span id="page-43-4"></span>**Bild 9** Frontansicht des Wandgehäuses

## <span id="page-43-7"></span><span id="page-43-3"></span><span id="page-43-2"></span>**4.2 Schnittstellenmultiplexer HG 04330**

<span id="page-43-9"></span>Der Schnittstellenmultiplexer HG 04330 kann als Software für einen PC oder komplett auf einem PC installiert geliefert werden. Der PC muss vier serielle Schnittstellen mit FIFO-Baustein16550 besitzen. Über eine serielle Schnittstelle kommuniziert der PC mit dem Host. An den anderen Schnittstellen können bis zu drei Funkfeststationen angeschlossen werden. Hierdurch lassen sich große Bereiche per Funk erfassen bzw. kleinere Bereiche mit mehreren Frequenzen abdecken, sodass eine hohe Anzahl von Teilnehmern kommunizieren kann. Die Software beinhaltet automatisches Handover (Weiterleiten) von mobilen Teilnehmern zwischen Feststationen. Durch zyklische (Zyklusdauer einstellbar), kurze Meldetelegramme findet dieses Ein- und Ausbuchen auch ohne Datenübertragung statt. Diese Vorgänge können auf dem PC-Bildschirm beobachtet werden.

Optional kann der PC auch mit einer Ethernet-Karte zur Ansteuerung des Funksystems über ein vorhandenes Ethernet bestückt werden. Dann können vier Funkfeststationen angesteuert werden. Eine Erweiterung auf bis zu acht Feststationen ist in Planung. Eine beispielhafte Darstellung der Funktionsweise von Multiplexerbetrieb und Handover finden Sie in Abschnitt 5.2 "Messstellen-Verwaltung, Automatisierung, [Logistik, BDE" auf Seite 46](#page-45-1).

<span id="page-43-6"></span>![](_page_43_Picture_10.jpeg)

## <span id="page-44-3"></span>**Anwendungen [HG 76300-A](#page-0-1)**

## <span id="page-44-0"></span>**5 Anwendungen**

Zum Abschluss sollen hier noch einige konkrete Anwendungsbeispiele dargestellt werden.

## <span id="page-44-6"></span><span id="page-44-5"></span><span id="page-44-4"></span><span id="page-44-1"></span>**5.1 Einfache, Punkt-zu-Punkt-Datenübertragung oder Busstruktur im Master-Slave-Betrieb**

<span id="page-44-7"></span>In dieser Anwendung stellen die Funkmodems quasi einen Leitungsersatz dar ([Bild](#page-44-2)  [10\)](#page-44-2). Wie bei einer Leitung ist die Übertragung nur in einer Richtung zur Zeit möglich. Sie erfolgt im Simplexbetrieb (Wechselsprechen) und ist, bis auf das Handshaking, transparent. Zu beachten ist, dass alle empfangsbereiten Funkmodems, die sich im Wirkbereich eines sendenden Funkmodems befinden, die empfangenen Daten ausgeben.

<span id="page-44-2"></span>![](_page_44_Figure_5.jpeg)

![](_page_44_Picture_6.jpeg)

**GÖTTING** 

## **Anwendungen [HG 76300-A](#page-0-1)**

## <span id="page-45-1"></span><span id="page-45-0"></span>**5.2 Messstellen-Verwaltung, Automatisierung, Logistik, BDE**

1. Datenübertragung von und zu einzelnen Messstellen.

Bei diesen Anwendungen werden mehrere Teilnehmer (Meßstellen) von einer Zentrale aus initialisiert und abgefragt. Die Geräteadresse des Zentrale-Funkmodems ist auf 0 eingestellt, die Geräteadressen der Teilnehmer liegen im Bereich 1 bis 20.

Zu Beginn eines Meßzyklus aktiviert die Zentrale durch ein Broadcast-Telegramm einen synchronen Start der Messungen bei allen Teilnehmern. Danach werden von der Zentrale die einzelnen Teilnehmer nacheinander abgefragt und evtl. auch umkonfiguriert. Zum Abschluss werden alle Teilnehmer durch ein weiteres Broadcast-Telegramm wieder deaktiviert.

2. Automatisierungstechnik und Lagerlogistik mit Betriebsdatenerfassung (BDE). Die Kompatibilität der Luftschnittstelle ermöglicht den gleichzeitigen Einsatz von Datenfunk zu Fahrzeugen, Bedienterminals auf Staplern und Handheld-Geräten zur Betriebsdatenerfassung. Es lassen sich bis zu 127 Teilnehmer in einem Netz verwalten. Durch den Einsatz eines Multiplexers zum Anschluss mehrerer Funkfeststationen kann das System räumlich erweitert werden.

![](_page_45_Figure_6.jpeg)

![](_page_45_Figure_7.jpeg)

<span id="page-45-6"></span><span id="page-45-3"></span><span id="page-45-2"></span>**Bild 11** Schnittstellenmultiplexer / Handover-Prinzip

<span id="page-45-5"></span><span id="page-45-4"></span>Als Multiplexer kann z. B. der als Zubehör erhältliche Schnittstellenmultiplexer HG 04330 eingesetzt werden (siehe auch Abschnitt [4.2 auf Seite 44](#page-43-3)). Mit ihm werden Funkzellenbildung und Handover ermöglicht.

![](_page_45_Picture_10.jpeg)

## <span id="page-46-4"></span><span id="page-46-0"></span>**6 Anhang**

## <span id="page-46-3"></span><span id="page-46-1"></span>**A Frequenzbelegungen**

## <span id="page-46-2"></span>**A.1 Frequenzbereich 0 (ISM-Bereich)**

![](_page_46_Picture_269.jpeg)

<span id="page-46-5"></span>**Tabelle 26** [Frequenzbereich 0 \(ISM-Bereich\)](#page-46-2) (Abschnitt 1 von 2)

![](_page_46_Picture_7.jpeg)

![](_page_47_Picture_264.jpeg)

**Tabelle 26** Frequenzbereich 0 (ISM-Bereich) (Abschnitt 2 von 2)

## <span id="page-47-0"></span>**A.2 Frequenzbereich 1 (ABIN-Bereich)**

![](_page_47_Picture_265.jpeg)

<span id="page-47-2"></span>**Tabelle 27** [Frequenzbereich 1 \(ABIN-Bereich\)](#page-47-0)

## <span id="page-47-1"></span>**A.3 Frequenzbereich 2 (Brasilien)**

414,000 bis 415,975 MHz im 0,025 MHz-Raster. Hier berechnen Sie das S0-Register nach folgender Formel (darf einen Wert von 0 bis 79 haben)

 $f(S0) = (414 + S0 \times 0, 025)$  MHz mit  $0 \le S0 \le 79$ 

![](_page_47_Picture_10.jpeg)

![](_page_48_Picture_194.jpeg)

## <span id="page-48-0"></span>**A.4 Frequenzbereich 3 (ABIN-Bereich)**

<span id="page-48-3"></span>**Tabelle 28** [Frequenzbereich 3 \(ABIN-Bereich\)](#page-48-0)

#### <span id="page-48-1"></span>**A.5 Frequenzbereich 4 (Groß Britannien)**

458,500 bis 458,950 MHz im 0,025 MHz-Raster. Hier berechnen Sie das S0-Register nach folgender Formel (darf einen Wert von 0 bis 79 haben)

 $f(S0) = (458 + S0 \times 0, 025)$  MHz mit  $0 \leq S0 \leq 79$ 

## <span id="page-48-2"></span>**B Pinbelegungen des 7-poligen Binder Rundsteckver-**

![](_page_48_Picture_9.jpeg)

## **binders**

### <span id="page-49-0"></span>**B.1 für RS 232 (V.24)**

![](_page_49_Picture_200.jpeg)

<span id="page-49-2"></span>**Tabelle 29** [Pinbelegungen des 7-poligen Binder Rundsteckverbinders](#page-48-2) [für RS](#page-49-0) 232 [\(V.24\)](#page-49-0)

## <span id="page-49-1"></span>**B.2 für RS 422 (485)**

![](_page_49_Picture_201.jpeg)

<span id="page-49-3"></span>**Tabelle 30** [Pinbelegungen des 7-poligen Binder Rundsteckverbinders](#page-48-2) [für RS](#page-49-1) 422 [\(485\)](#page-49-1)

![](_page_49_Picture_9.jpeg)

## <span id="page-50-0"></span>**C Pinbelegung der 9-poligen Sub-D Buchse**

![](_page_50_Picture_156.jpeg)

<span id="page-50-2"></span>**Tabelle 31** [Pinbelegung der 9-poligen Sub-D Buchse](#page-50-0)

a. TxD: Funkmodem Ausgang

b. RxD: Funkmodem Eingang

## <span id="page-50-1"></span>**D Pinbelegung des 3-poligen Binder Rundsteckverbinders — Versorgungsspannung**

![](_page_50_Picture_157.jpeg)

<span id="page-50-3"></span>**Tabelle 32** [Pinbelegung des 3-poligen Binder Rundsteckverbinders —](#page-50-1)  [Versorgungsspannung](#page-50-1)

![](_page_50_Picture_10.jpeg)

## <span id="page-51-4"></span><span id="page-51-3"></span><span id="page-51-0"></span>**E Belegung der 25-poligen Sub-D Buchse**

![](_page_51_Picture_169.jpeg)

<span id="page-51-2"></span><span id="page-51-1"></span>**Tabelle 33** [Belegung der 25-poligen Sub-D Buchse](#page-51-0)

![](_page_51_Picture_5.jpeg)

## **Abbildungsverzeichnis [HG 76300-A](#page-0-1)**

## <span id="page-52-0"></span>**7 Abbildungsverzeichnis**

![](_page_52_Picture_74.jpeg)

![](_page_52_Picture_4.jpeg)

## **Tabellenverzeichnis [HG 76300-A](#page-0-1)**

## <span id="page-53-0"></span>**8 Tabellenverzeichnis**

![](_page_53_Picture_167.jpeg)

![](_page_53_Picture_4.jpeg)

## **Stichwortverzeichnis [HG 76300-A](#page-0-1)**

## <span id="page-54-0"></span>**9 Stichwortverzeichnis**

## A

Antennenzuleitung [8](#page-7-3) Anwendungsbeispiele [45](#page-44-3) Datenübertragung von und zu einzelnen Meßstellen [46](#page-45-1) Einfache, punktförmige Datenübertragung [45](#page-44-4) AT-Befehle [17](#page-16-1)

## $\mathsf{D}$

Datentelegramme [32](#page-31-3) DEE [6](#page-5-2) DÜE [6](#page-5-3)

## E

Echo [17](#page-16-2)

## F

Firmennamen [58](#page-57-4) Frequenzbelegungen [47](#page-46-3) Funkgerät [12](#page-11-2) Funkmodem [6](#page-5-4) Frontplattenelemente [8](#page-7-4) Kontakte [8](#page-7-5) LEDs [8](#page-7-6) Zubehör [44](#page-43-5)

## G

Gerätebeschreibung [6](#page-5-5)

## H

Haftungsausschluss [58](#page-57-5) Halbduplex [29](#page-28-5) Handover [38](#page-37-7), [44](#page-43-6), [46](#page-45-3) Hardware [7](#page-6-3) HG 04330 [44](#page-43-7), [46](#page-45-4) 39730\_AA [14](#page-13-4) 39730\_CA [29](#page-28-6) 75430 [37](#page-36-0) 7611 [44](#page-43-8) 76300-A [6](#page-5-6)

## K

Kabel [8](#page-7-7)

## M

Markenzeichen [58](#page-57-6) Master-Slave-Betrieb [45](#page-44-5) Mikroprozessor [12](#page-11-3) Modulationsverfahren GMSK [12](#page-11-4) Multiplexer [46](#page-45-5)

## P

Punkt-zu-Punkt-Datenübertragung [45](#page-44-6)

## $\Omega$

Quittungstelegramme [34](#page-33-3) Quittungstelegrammen [32](#page-31-4)

## R

RS 232 [11](#page-10-7) Spannungsschnittstelle [11](#page-10-8) RS 422 [12](#page-11-5) RS 485 [11](#page-10-9) Kabellänge [11](#page-10-10) symmetrische Schnittstelle [11](#page-10-11) RSSI [19](#page-18-8)

## S

Schlummerfunktion [25](#page-24-5) Schnittstelle [11](#page-10-12) Schnittstellenmultiplexer [44](#page-43-9), [46](#page-45-6) Simplexbetrieb [6](#page-5-7), [45](#page-44-7) Softwareversionen HG 39730\_AA [14](#page-13-5) Ablauf der Datenübert. [25](#page-24-6) Einstellmöglichkeiten [29](#page-28-7) Trägerüberwachung [25](#page-24-7) HG39730 CA [29](#page-28-8) Blocknummerierung [30](#page-29-5) CRC-Prüfverfahren [30](#page-29-6) Empfangen mit der Prozedur 3964R [33](#page-32-7) Funk-Empfangsbetrieb [41](#page-40-3) Funk-Sendebetrieb [40](#page-39-2) Funk-Telegrammaufbau [42](#page-41-5) Geräteadressen [30](#page-29-7) Schematischer Ablauf der Datenübertr. [31](#page-30-2) Senden mit der Prozedur 3964 [32](#page-31-5) Softwareupdate [43](#page-42-3) Telegrammaufbau [33](#page-32-8) Spannungsversorgung [9](#page-8-4) SPS [38](#page-37-8) Steuerbefehle [35](#page-34-2) Sub-D Buchse [52](#page-51-3)

![](_page_54_Picture_28.jpeg)

## **Stichwortverzeichnis [HG 76300-A](#page-0-1)**

Belegung [52](#page-51-4)

T Testfunktionen [18](#page-17-9)

U Urheberrechte [58](#page-57-7) V

Variantenübersicht [13](#page-12-2) Vollduplex [29](#page-28-9) Vollduplexverbindung [12](#page-11-6)

![](_page_55_Picture_6.jpeg)

![](_page_55_Picture_7.jpeg)

## **Handbuch-Konventionen Handbuch-Konventionen**

## <span id="page-56-0"></span>**10 Handbuch-Konventionen**

In Dokumentationen der Götting KG werden zum Zeitpunkt der Drucklegung dieser Beschreibung folgende Symbole und Auszeichnungen verwendet:

 Für Sicherheitshinweise kommen je nach Gewichtung und Gefährdungsgrad folgende Symbole zum Einsatz:

**HINWEIS!**

**ACHTUNG!**

**VORSICHT!**

#### **WARNUNG!**

Weiterführende Informationen und Tipps werden folgendermaßen angezeigt:

#### **Tipp!**

- Programmtexte und -variablen werden durch Verwendung der Schriftart Courier hervorgehoben.
- Wenn für Eingaben bei der Bedienung von Programmen Tastenkombinationen verwendet werden, dann werden dazu jeweils die benötigten Lasten Elervorgehoben (bei den Programmen der Götting KG können üblicherweise große und kleine Buchstaben gleichwertig verwendet werden).
- Abschnitte, Abbildungen und Tabellen werden automatisch fortlaufend über das gesamte Dokument nummeriert. Zusätzlich hat jedes Dokument nach dem Titelblatt ein Inhaltsverzeichnis mit Angabe der Seitenzahlen und — bei einer Länge von mehr als ca. 10 Seiten — auch im Anschluss an den Inhalt ein Abbildungsund Tabellenverzeichnis. Bei Bedarf (bei entsprechend langen und komplexen Dokumenten) wird auch ein Stichwortverzeichnis angeboten.
- Jedes Dokument hat auf der Titelseite einen Tabellenblock mit Metainformationen zu Entwickler, Autor, Revision und Stand (Datum). Die Informationen zu Revision und Stand sind außerdem in der Fußzeile auf jeder Seite vermerkt, sodass überall eindeutig zu erkennen ist, von wann die Informationen stammen und zu welchem Dokument sie gehören.
- Online-Version (PDF) und gedrucktes Handbuch werden aus einer Quelle erstellt. Durch den konsequenten Einsatz von Adobe FrameMaker für die Dokumentation sind in der PDF-Variante automatisch alle Verzeichniseinträge (inkl. Seitenzahlen im Stichwortverzeichnis) und Querverweise per Maus anklickbar und führen zum verknüpften Inhalt.

![](_page_56_Picture_17.jpeg)

![](_page_56_Picture_18.jpeg)

![](_page_56_Picture_19.jpeg)

![](_page_56_Picture_20.jpeg)

![](_page_56_Picture_21.jpeg)

![](_page_56_Picture_22.jpeg)

## **Hinweise [HG 76300-A](#page-0-1)**

## <span id="page-57-0"></span>**11 Hinweise**

## <span id="page-57-7"></span><span id="page-57-1"></span>**11.1 Urheberrechte**

Dieses Werk ist urheberrechtlich geschützt. Alle dadurch begründeten Rechte bleiben vorbehalten. Zuwiderhandlungen unterliegen den Strafbestimmungen des Urheberrechts.

## <span id="page-57-5"></span><span id="page-57-2"></span>**11.2 Haftungsausschluss**

Die angegebenen Daten verstehen sich als Produktbeschreibungen und sind nicht als zugesicherte Eigenschaften aufzufassen. Es handelt sich um Richtwerte. Die angegebenen Produkteigenschaften gelten nur bei bestimmungsgemäßem Gebrauch.

Diese Anleitung ist nach bestem Wissen erstellt worden. Der Einbau und Betrieb der Geräte erfolgt auf eigene Gefahr. Eine Haftung für Mangelfolgeschäden ist ausgeschlossen. Änderungen, die dem technischen Fortschritt dienen, bleiben vorbehalten. Ebenso behalten wir uns das Recht vor, inhaltliche Änderungen der Anleitung vorzunehmen, ohne Dritten Kenntnis geben zu müssen.

## <span id="page-57-6"></span><span id="page-57-4"></span><span id="page-57-3"></span>**11.3 Markenzeichen und Firmennamen**

Soweit nicht anders angegeben, sind die genannten Produktnamen und Logos gesetzlich geschützte Marken der Götting KG. Alle anderen Produkt- oder Firmennamen sind gegebenenfalls Warenzeichen oder eingetragene Warenzeichen bzw. Marken der jeweiligen Firmen.

![](_page_57_Picture_10.jpeg)